# アドレスACI障害コードF0467:invalid-vlan、 invalid-path、encap-already-in-use

内容

概要 背景説明 Intersight接続ACIファブリック ACI障害F0467のシナリオ 無効なVLAN設定:invalid-vlan シナリオ 考えられる原因:関連付けられたVLANプールに必要なVLANが含まれていない 考えられる原因:必要なVLANがドメインに関連付けられていないVLANプール 無効なパスの構成:無効なパス シナリオ クイックスタートの切り離し 考えられる原因:ドメインとAAEPの関連付けが欠落している 考えられる原因:AAEPとIPGの関連付けが欠落している 考えられる原因:インターフェイスセレクタへのIPGの関連付けが欠落している 考えられる原因:インターフェイスセレクタとインターフェイスプロファイルの関連付けが欠落 している 考えられる原因:インターフェイスプロファイルとスイッチプロファイルの関連付けが欠落して いる 別のEPGですでに使用されているencap:encap-already-in-use シナリオ クイックスタートの切り離し 修復オプション その他の詳細事項 正常に完了した設定の参照 EPGとスタティックパスの関連付け EPGとAAEPの関連付け EPGとドメインの関連付け ドメインとAAEPおよびVLANプールの関連付け VLANプールによるブロックとドメインの関連付けのカプセル化 AAEPとドメインの関連付け IPGとAAEPの関連付け リーフプロファイルとインターフェイスセレクタの関連付け インターフェイスセレクタとインターフェイスポリシーグループの関連付け Vlan展開の検証 シナリオ APICを使用したACIファブリックVLAN展開の確認 スイッチCLIによるVLAN展開の確認 スイッチCLIを使用したプラットフォームに依存しないVLAN展開の確認

SVI VLAN導入の確認 参照図 スタティックパスバインディングの高レベルプログラミングシーケンス アクセスポリシー関係のブロック図 アクセスポリシーにマッピングされたスタンドアロンNXOSコマンド VLAN検証コマンドのチェックリスト 関連情報

# 概要

このドキュメントでは、ACI障害F3274(invalid-vlan、invalid-path、またはencap-already-inuse)を修復するための次の手順について説明します。

# 背景説明

ACI障害F0467は異なるシナリオでフラグが付けられますが、それぞれに異なる「原因」が表示さ れます。

ACI障害F0467で最も一般的な「原因」値は次のとおりです。

- 無効なVLAN
- 無効なパス
- encap-already-in-use

ACI障害F3274のすべての原因は、スイッチノードインターフェイスでのVLANの展開に影響する 可能性があります。

Intersight接続ACIファブリック

この障害は、[Proactive ACI Engagementの](https://www.cisco.com/c/ja_jp/support/docs/cloud-systems-management/application-policy-infrastructure-controller-apic/217576-about-proactive-aci-engagements.html)一部としてアクティブ[に監](https://www.cisco.com/c/ja_jp/support/docs/cloud-systems-management/application-policy-infrastructure-controller-apic/217576-about-proactive-aci-engagements.html)視されます。

Intersightに接続されたACIファブリックがある場合、お客様に代わってサービスリクエストが生 成され、この障害のインスタンスがIntersightに接続されたACIファブリック内で検出されたこと が示されます。

# ACI障害F0467のシナリオ

無効なVLAN設定:invalid-vlan

### シナリオ

- encap VLAN 421で設定された新しいEPG
- EPGに割り当てられた物理ドメイン
- EPG上のVLAN 421のスタティックポートバインディング
- 障害F0467 EPGへのポインタを使用してスイッチノードに対してフラグを立てました
- 障害デバッグメッセージの内容:invalid-vlan:vlan-x :EpGがドメインに関連付けられていな •いか、ドメインにこのVLANが割り当てられていません

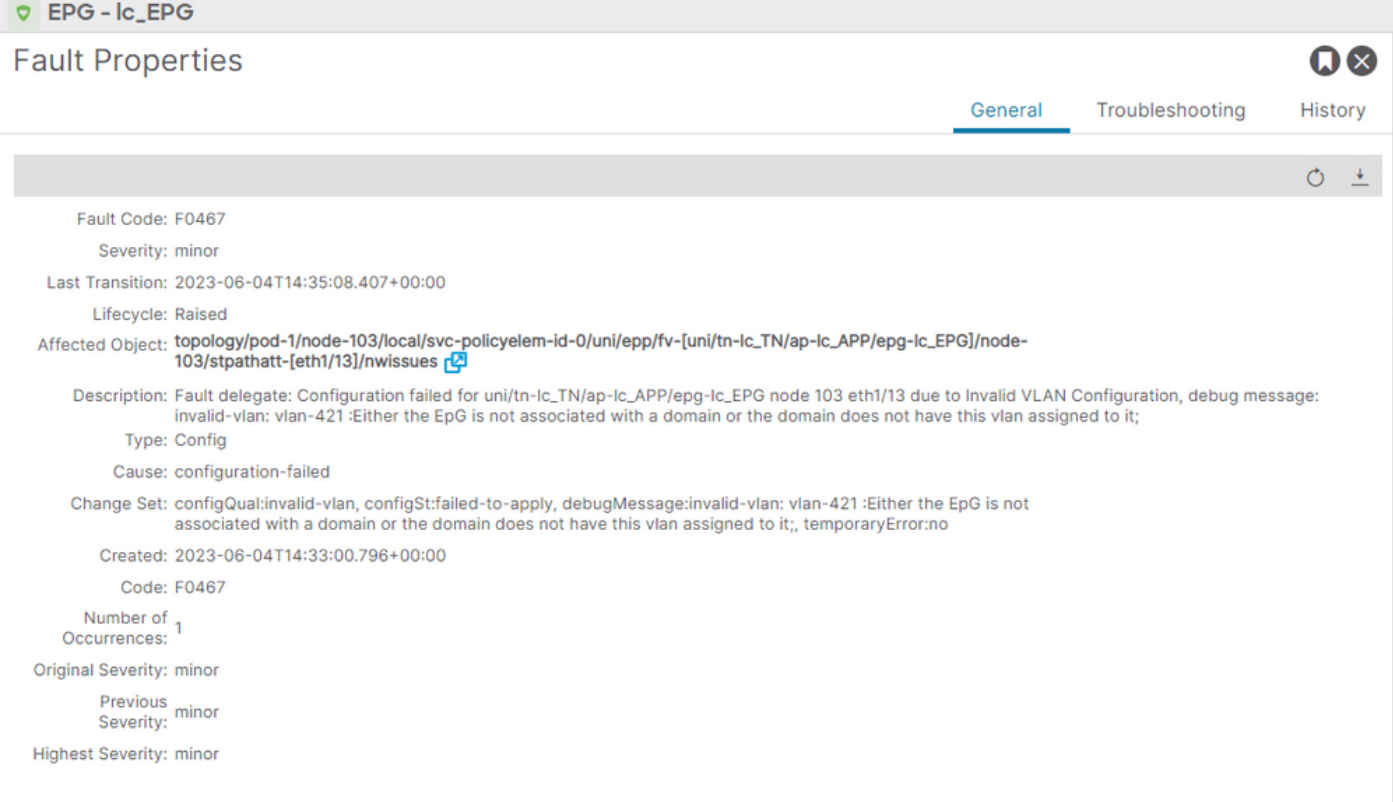

### 障害の説明には、「EpGがドメインに関連付けられていないか、ドメインにこのVLANが割り当 てられていません」と明示的に記載されています。

#### <#root>

```
APIC# moquery -c faultInst -f 'fault.Inst.code=="F0467"' | grep lc_EPG
descr : Configuration failed for uni/tn-lc_TN/ap-lc_APP/epg-lc_EPG
```
#### **node 103 eth1/13**

due to Invalid VLAN Configuration, debug message:

**invalid-vlan:**

#### **vlan-421**

:

**Either the EpG is not associated with a domain or the domain does not have this vlan assigned to it**

```
;
```
dn : topology/pod-1/node-103/local/svc-policyelem-id-0/uni/epp/fv-[uni/tn-lc\_TN/ap-lc\_APP/epg-lc\_EPG]/n

### 考えられる原因:関連付けられたVLANプールに必要なVLANが含まれていない

### アクセスカプセル化VLAN 421がリーフノードに展開されていません。

#### <#root>

Node-103#

**show vlan encap-id**

**421**

 **extended**

<<< Empty >>>

EPGアソシエーションへのスタティックパスは作成されません。

<#root>

APIC#

**moquery -c l2RtDomIfConn | grep lc\_EPG | grep dn**

<<< Empty >>>

ドメインlc\_phys\_domは、lc\_EPG EPGに関連付けられます。

<#root>

APIC#

**moquery -c fvRsDomAtt | grep -A 25 lc\_EPG | grep rn**

rn : rsdomAtt-[uni/

**phys-lc\_phys\_dom**

]

ドメインとVLANプールの関連付けが存在します。

<#root> APIC# moquery -c infraRsVlanNs | grep -A 15 **lc\_phys\_dom** | grep tDn tDn : uni/infra/vlanns-[ **lc\_vlan\_pool**

]-static

Vlanプールlc\_vlan\_poolは、VLAN 420のみを含むように設定されています。

<#root>

```
APIC# moquery -c fvnsEncapBlk | grep
```
**lc\_vlan\_pool**

dn : uni/infra/vlanns-[lc\_vlan\_pool]-static/from-[

**vlan-420**

 $]-\text{to}-[$ 

**vlan-420**

]

vlan 421が上記のプールにないため、エラー「invalid-vlan: vlan-421 :Epgがドメインに関連付けら れていないか、ドメインにこのVLANが割り当てられていません。

前述のブロック図では、この特定のVLANプール参照が強調表示されています

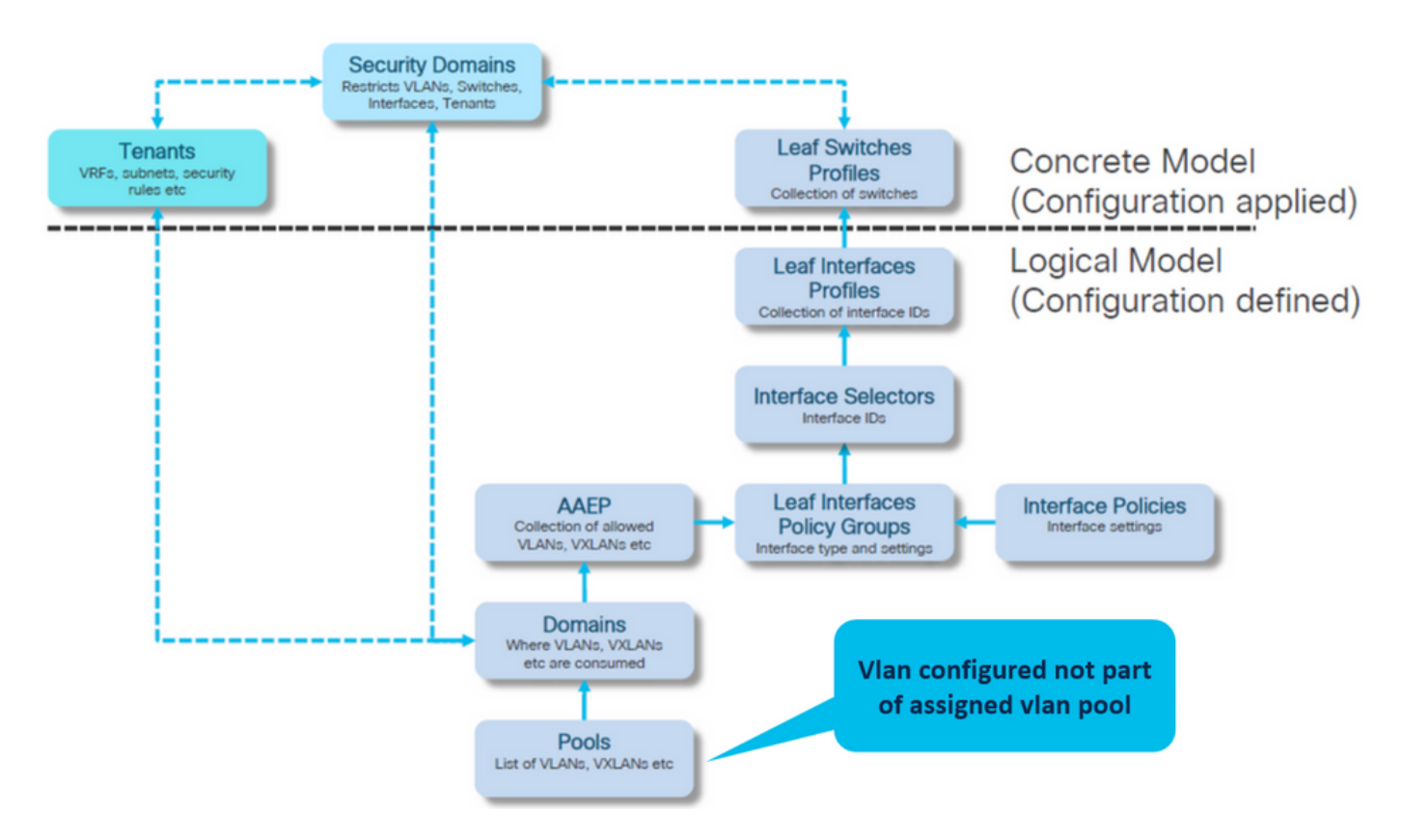

欠落しているvlan 421を特定のvlan範囲に追加します

VLANプールとカプセル化およびドメインの関連付け(Fabric > Access Policies > Pool > VLAN > lc\_vlan\_pool)

#### VLAN Pool - Ic\_vlan\_pool (Static Allocation)

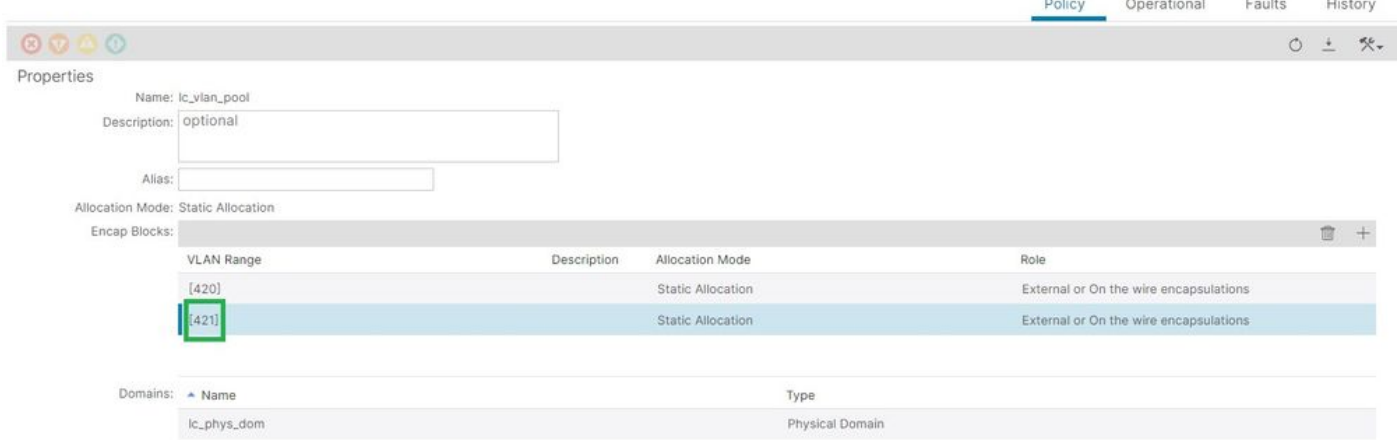

# VLAN 421を追加した後のVLANプール範囲の確認

<#root> APIC# **moquery -c fvnsEncapBlk | grep lc\_vlan\_pool** dn : uni/infra/vlanns-[lc\_vlan\_pool]-static/from-[ **vlan-420** ]-to-[ **vlan-420** ] dn : uni/infra/vlanns-[lc\_vlan\_pool]-static/from-[ **vlan-421** ]-to-[ **vlan-421** ]

考えられる原因:必要なVLANがドメインに関連付けられていないVLANプール

```
\Omega
```
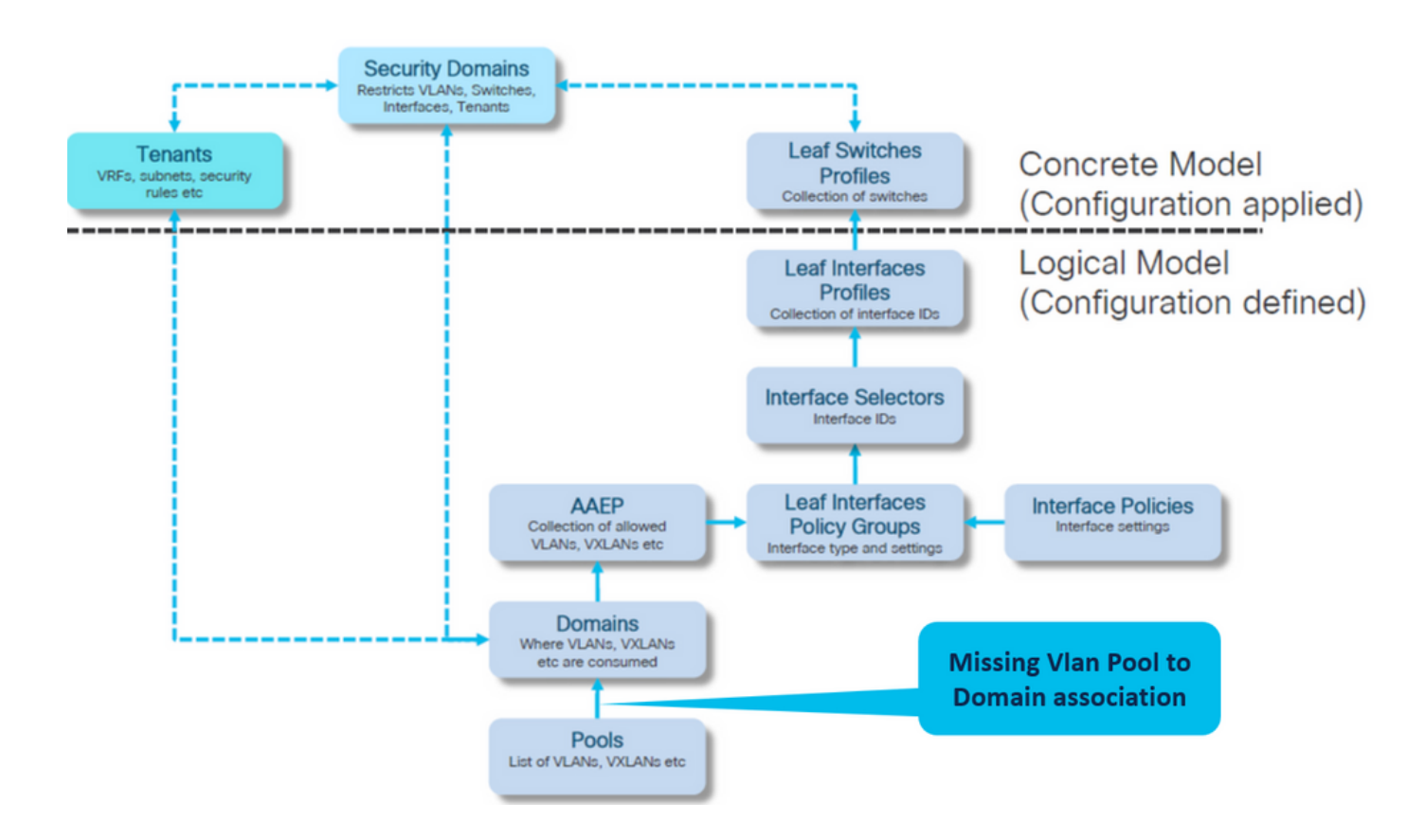

「ファブリック」>「アクセス・ポリシー」>「物理および外部ドメイン」>「物理ドメイン」>「 lc\_phys\_dom」

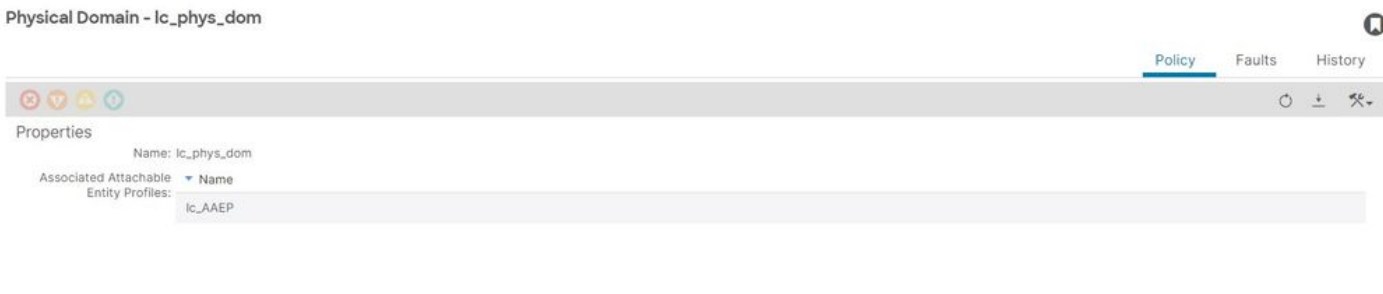

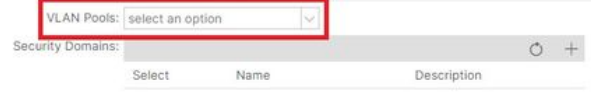

# [+]ドメインとVLANプールの関連付け

### <#root>

APIC# moquery -c infraRsVlanNs | grep -A 15

**lc\_phys\_dom**

| grep tDn

**<< EMPTY >>**

「ファブリック」>「アクセス・ポリシー」>「物理および外部ドメイン」>「物理ドメイン」>「 lc\_phys\_dom」

 $\Omega$ 

Physical Domain - lc\_phys\_dom

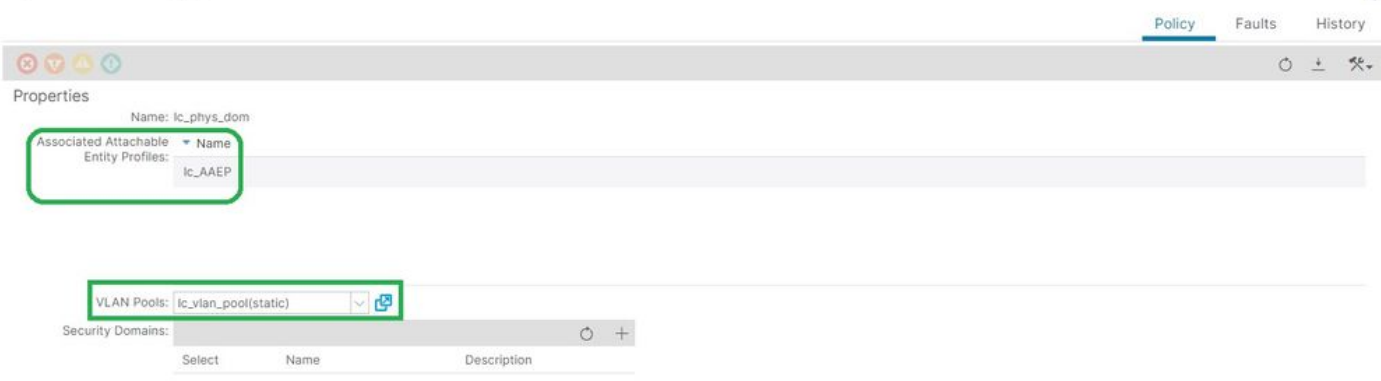

無効なパスの構成:無効なパス

シナリオ

- EPGの設定
- EPGに割り当てられたドメイン
- VLAN 420、ノード103 eth 1/13のEPGで作成された静的ポートバインディング
- 障害F0467 EPGへのポインタを使用してスイッチノードに対してフラグを立てました
- 障害デバッグメッセージの内容:invalid-path:Epg/L3Outがドメインに関連付けられていな いか、ドメインにこのインターフェイスが割り当てられていません

このエラーは、設定を正しく適用するために、対応するアクセスポリシーが設定されていない状 態でスイッチ/ポート/VLANが宣言されると発生します。

このエラーの説明によっては、アクセスポリシー関係の別の要素が欠落している可能性がありま す。

EPG - lc\_EPGからテナントでの障害の関連付け> lc\_TN > lc\_AP > lc\_EPG > Faults > Fault

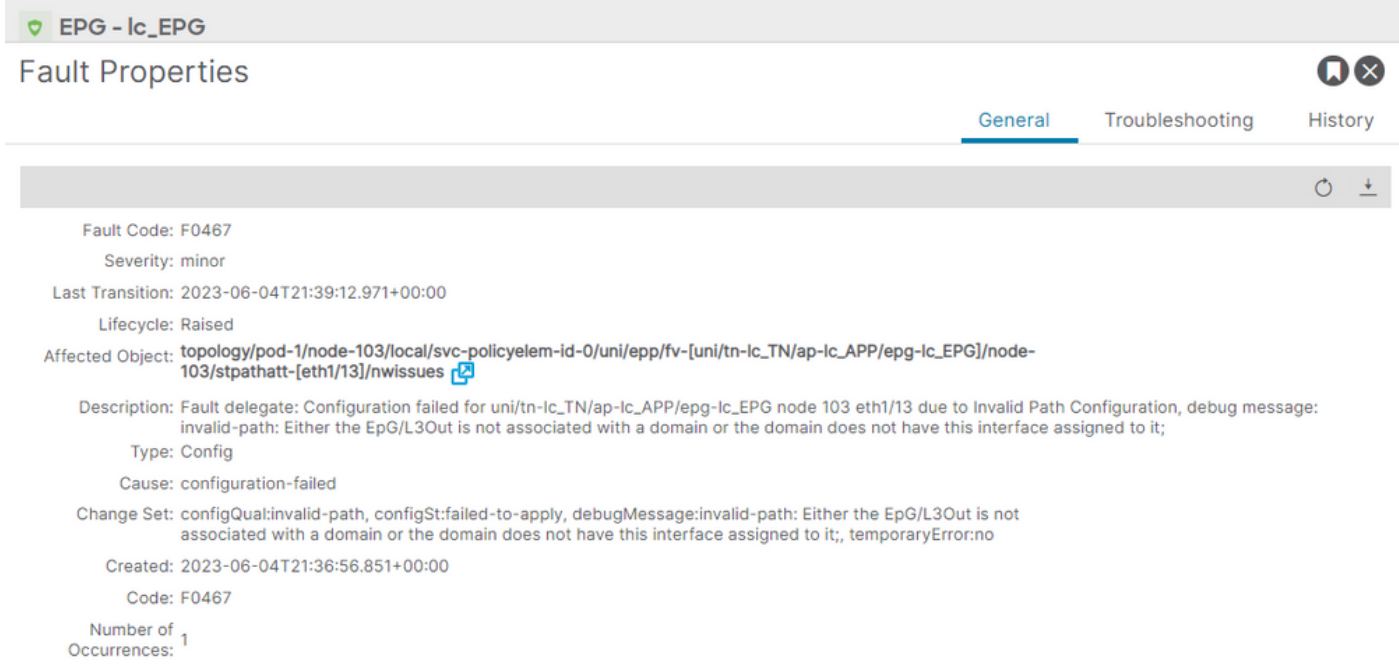

Original Severity: minor

Previous<br>Severity: minor

**Highest Severity: minor** 

影響を受けるEPG、スイッチノードID、およびポート番号は、障害説明とdnに含まれます。

```
<#root>
APIC# moquery -c faultInst -f 'fault.Inst.code=="F0467"' | grep
```
**lc\_EPG**

descr : Configuration failed for

**uni/tn-lc\_TN/ap-lc\_APP/epg-lc\_EPG**

**node 103 eth1/13**

due to Invalid Path Configuration, debug message:

**invalid-path:**

Either the EpG/L3Out is not associated with a domain or the domain does not have this interface assign dn : topology/pod-1/node-103/local/svc-policyelem-id-0/uni/epp/fv-[

**uni/tn-lc\_TN/ap-lc\_APP/epg-lc\_EPG**

 $\frac{1}{2}$ 

**node-**

**103**

/stpathatt-[

**eth1/**

**13**

クイックスタートの切り離し

VLANが展開されているかどうかを確認します。そうでない場合は、次のコマンドを実行して設 定エラーを切り分けることができます。

次のcmdsでは、Ic EPGが出力フィルタリングに使用されるEPG名です。

Encap-vlanがリーフノードに展開されていない

Node-103# show vlan encap-id 420 extended <<< Empty >>>

[1] EPGアソシエーションポリシーへの静的パスが空です。

<#root>

APIC#

```
moquery -c l2RtDomIfConn | grep lc_EPG | grep dn
```
<<< Empty >>>

[2]ドメインとEPGの関連付け

<#root>

APIC#

```
moquery -c fvRsDomAtt | grep -A 25 lc_EPG | grep rn
```
rn : rsdomAtt-[uni/

```
phys-lc_phys_dom
```
]

[3]ドメインとVLANプールの関連付け

<#root>

APIC#

```
moquery -c infraRsVlanNs | grep -A 15 lc_phys_dom | grep tDn
```

```
tDn : uni/infra/vlanns-[
```

```
lc_vlan_pool
```
]-static

[4] Vlanプール範囲の確認

```
<#root>
APIC#
moquery -c fvnsEncapBlk | grep lc_vlan_pool
```
dn : uni/infra/vlanns-[lc\_vlan\_pool]-static/from-[

**vlan-420**

]-to-[

**vlan-420**

```
]
```
[5]ドメインとAAEPの関連付け

<#root>

APIC#

```
moquery -c infraRtDomP | grep lc_phys_dom
```

```
dn : uni/phys-lc_phys_dom/rtdomP-[uni/infra/attentp-
```
**lc\_AAEP**

]

[6] AAEPとインターフェイスポリシーグループの関連付け(IPG)

```
<#root>
```
rtp-aci08-apic1#

```
moquery -c infraRtAttEntP | grep lc_AAEP
```
dn : uni/infra/attentp-lc\_AAEP/rtattEntP-[uni/infra/funcprof/accportgrp-

**lc\_IPG**

```
]
```
### [7] IPGとインターフェイスセレクタの関連付け

<#root>

```
APIC#
```
 **moquery -c infraRsAccBaseGrp | grep -B 15 lc\_IPG | grep dn**

dn : uni/infra/accportprof-lead103\_IP/hports-

**lc\_Interface\_Selector**

-typ-range/rsaccBaseGrp

[8]インターフェイスプロファイルとスイッチプロファイルの関連付け

#### <#root>

APIC#

**moquery -c infraRsAccPortP | grep leaf103\_IP | grep dn**

dn : uni/infra/nprof-

**leaf103\_SP**

/rsaccPortP-[uni/infra/accportprof-leaf103\_IP]

invalid-pathの原因は、スタティックパスの設定で、関連付けられている必要なアクセスポリシー のいずれかが欠落している場合に表示されます。潜在的な原因を順に調べて、アクセスポリシー をホップ単位で確認します。

- 1. ドメインとAAEPの関連付けが見つかりません
- 2. AAEPとIPGの関連付けが見つかりません
- 3. IPGとインターフェイスセレクタの関連付けが見つかりません
- 4. インターフェイスセレクタとインターフェイスプロファイルの関連付けが欠落している
- 5. インターフェイスプロファイルとスイッチプロファイルの関連付けが欠落している

考えられる原因:ドメインとAAEPの関連付けが欠落している

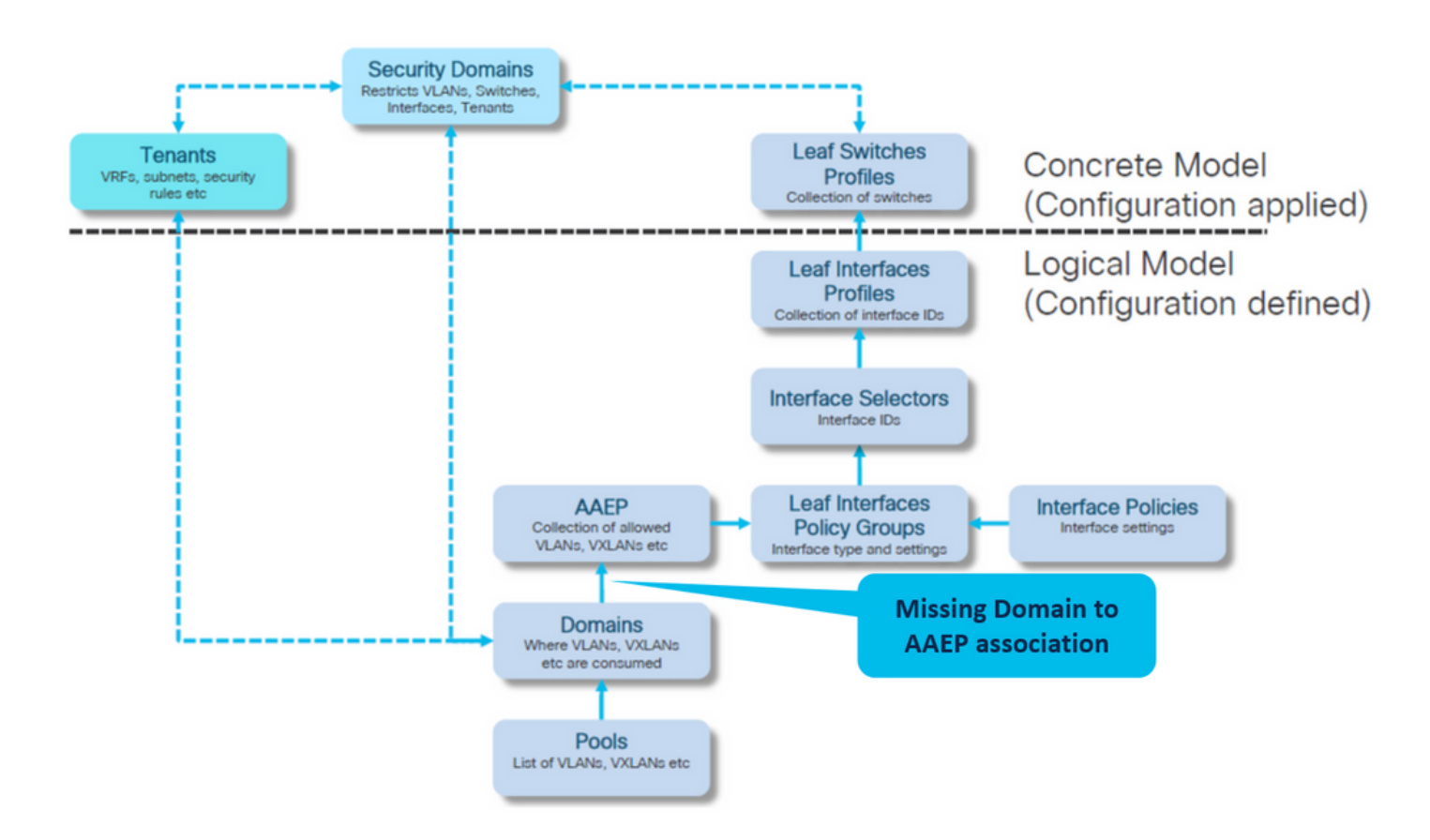

# [ファブリック]>[アクセスポリシー]>[ポリシー]>[グローバル]>[AAEP]>[lc\_AEP]

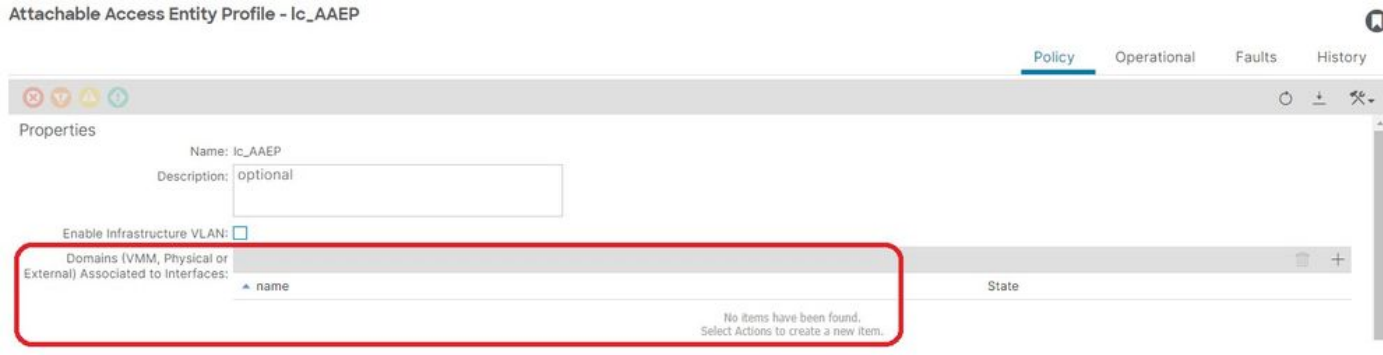

[+] EPGアソシエーションポリシーへの静的パスが空です

<#root>

APIC# moquery -c l2RtDomIfConn | grep lc\_EPG | grep dn **<< EMPTY >>**

[+]ドメインとAAEPの関連付け

<#root>

APIC# moquery -c infraRtDomP | grep

**<< EMPTY >>**

### 修正:不足しているドメインアソシエーションを含める

# 「ファブリック」>「アクセス・ポリシー」>「物理および外部ドメイン」>「物理ドメイン」>「 lc\_phys\_dom」

 $\Omega$ 

Physical Domain - lc\_phys\_dom

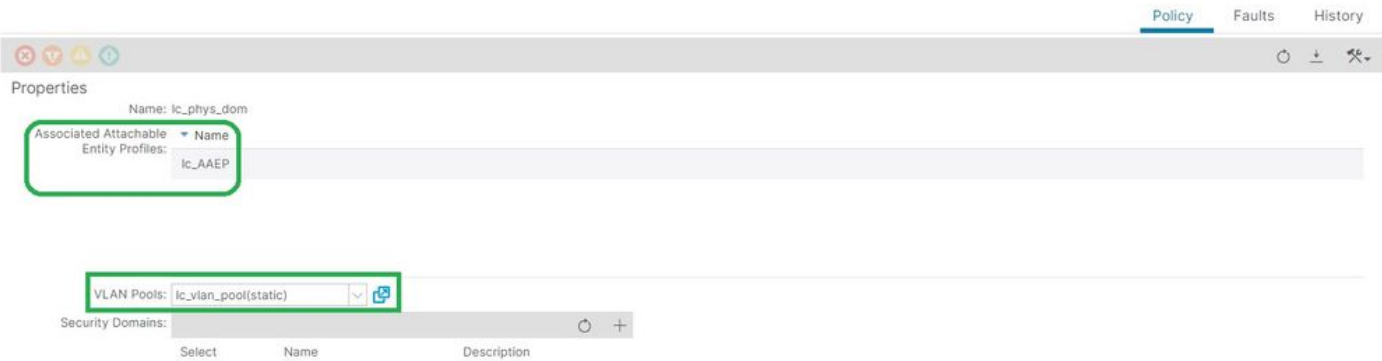

### 考えられる原因:AAEPとIPGの関連付けが欠落している

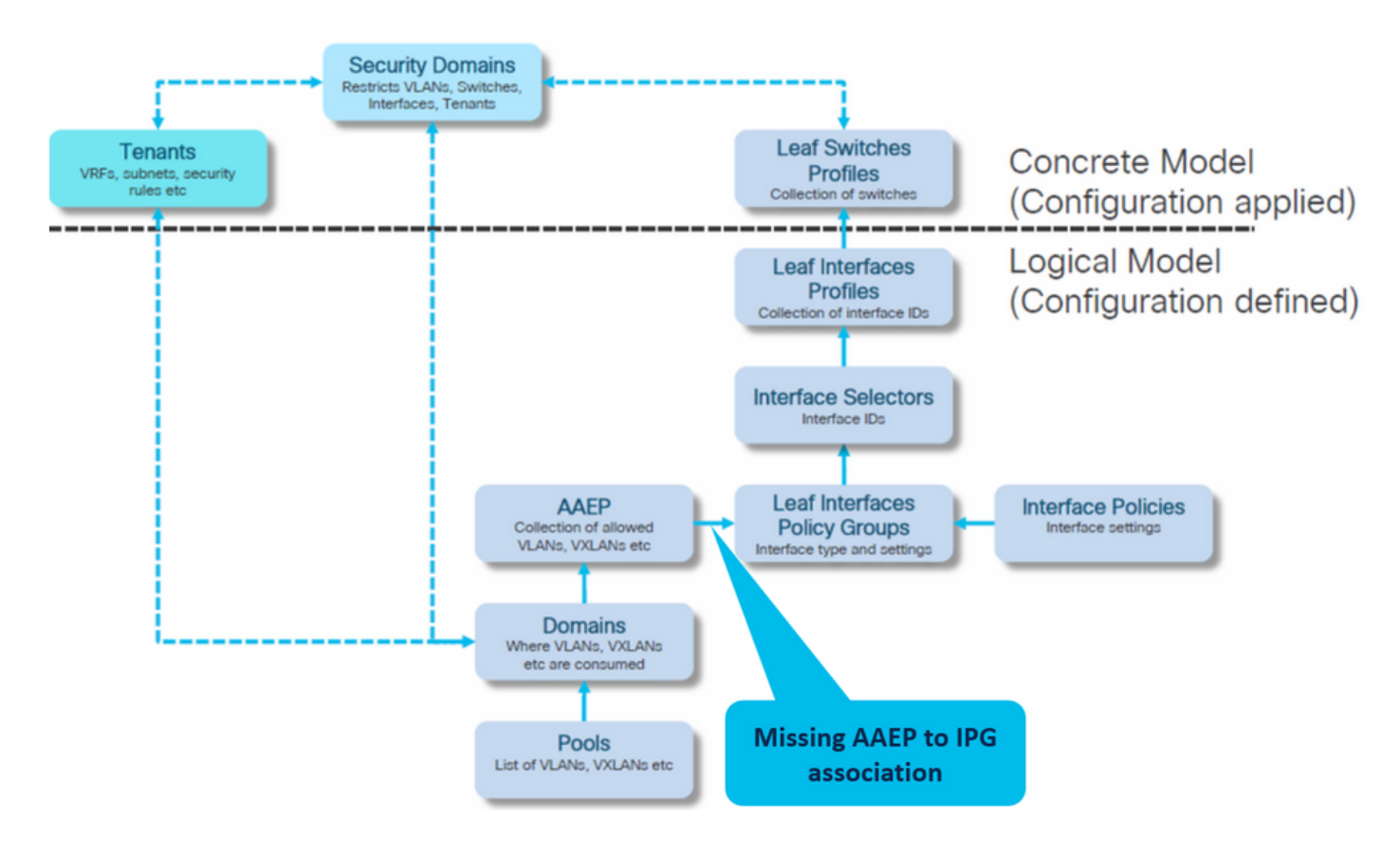

IPGとAAEPの関連付け

ファブリック>アクセスポリシー>インターフェイス>リーフインターフェイス>ポリシーグループ

# >リーフアクセスポート> lc\_IPG

Leaf Access Port Policy Group - Ic\_IPG

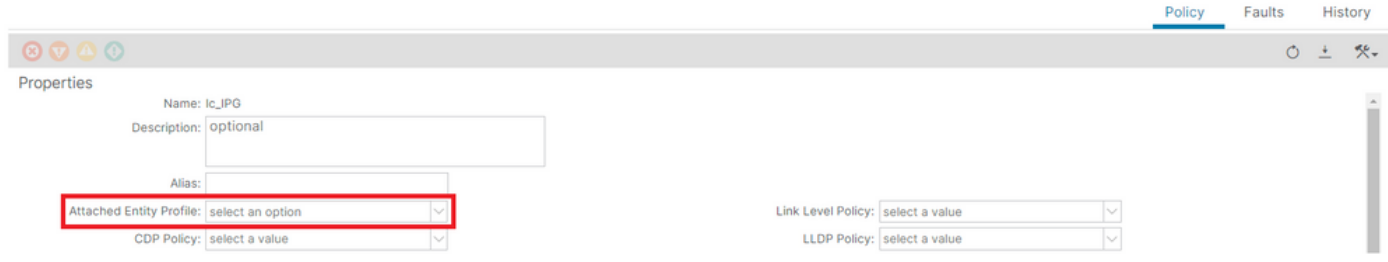

 $\Omega$ 

### [+] EPGアソシエーションポリシーへの静的パスが空です

#### <#root>

APIC# moquery -c l2RtDomIfConn | grep lc\_EPG | grep dn

**<< EMPTY >>**

### [+] IPGとAAEPの関連付けが空です

#### <#root>

APIC# moquery -c infraRsAttEntP | grep -A 15

#### **lc\_IPG**

| grep tDn

**<< EMPTY >>**

### 修正:IPGへのAAEPの関連付けが欠落しています

# ファブリック>アクセスポリシー>インターフェイス>リーフインターフェイス>ポリシーグループ >リーフアクセスポート> lc\_IPG

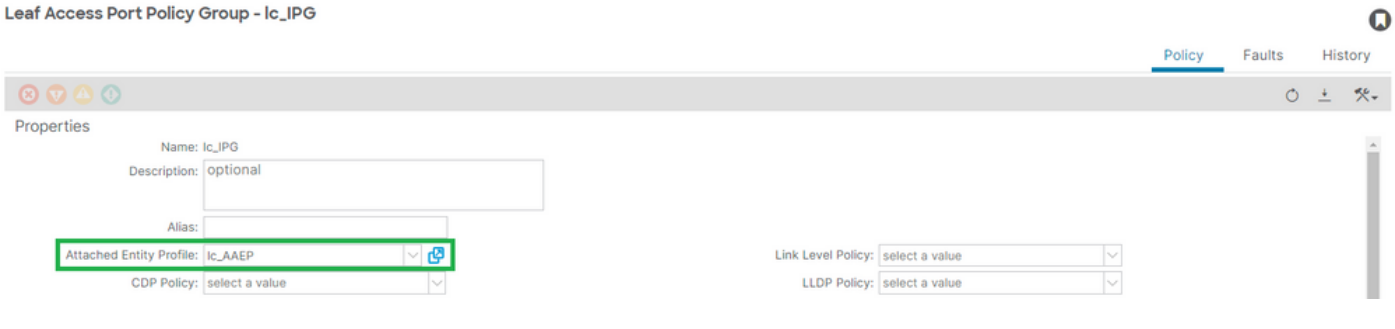

### [+] IPGとAAEPの関連付け

APIC# moquery -c infraRsAttEntP | grep -A 15

**lc\_IPG**

 | grep tDn tDn : uni/infra/attentp-

**lc\_AAEP**

### 考えられる原因:インターフェイスセレクタへのIPGの関連付けが欠落している

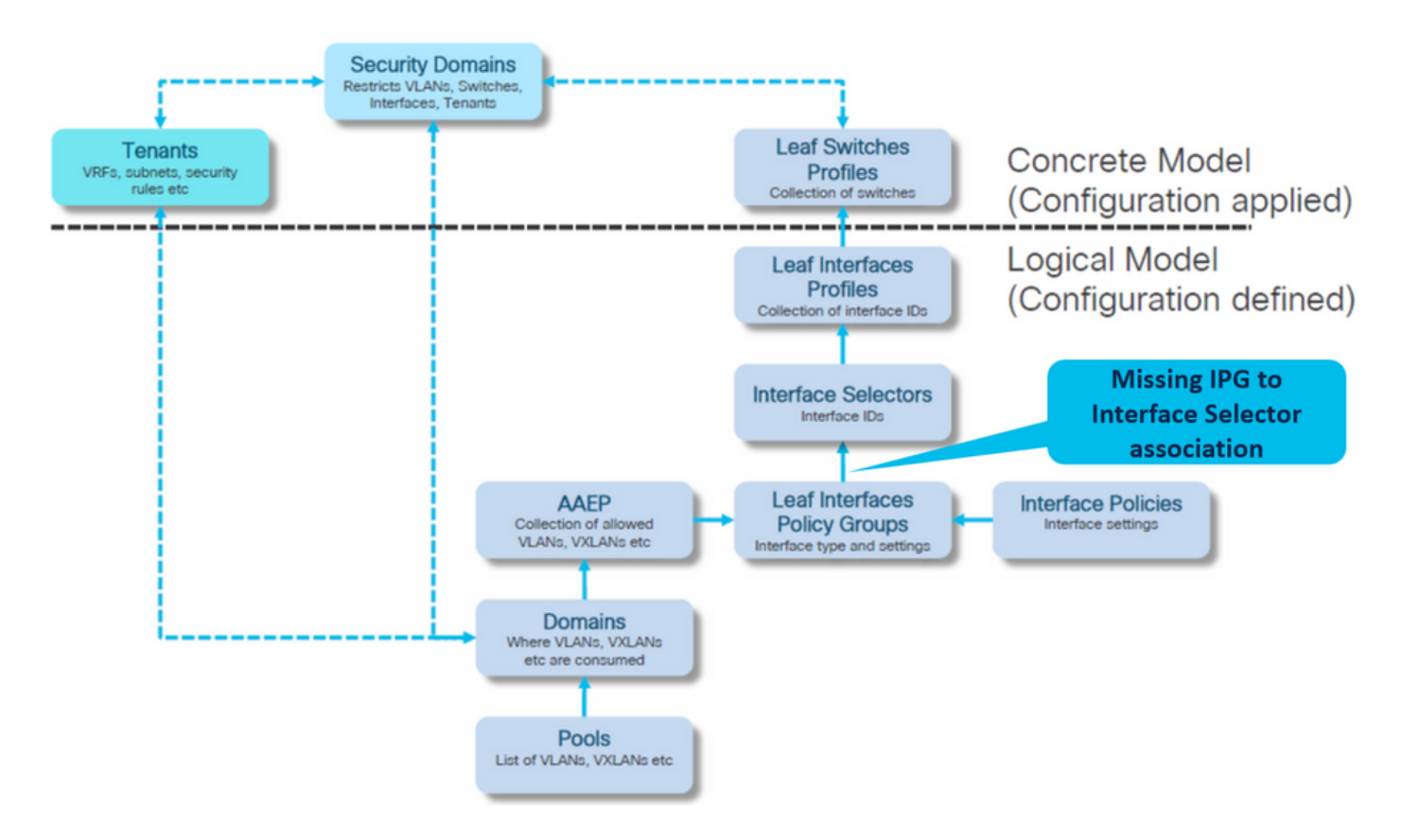

# インターフェイスセレクタとインターフェイスポリシーグループの関連付け

ファブリック>アクセスポリシー>インターフェイス>リーフインターフェイス>プロファイル> leaf103\_IP > lc\_Interface\_Selector

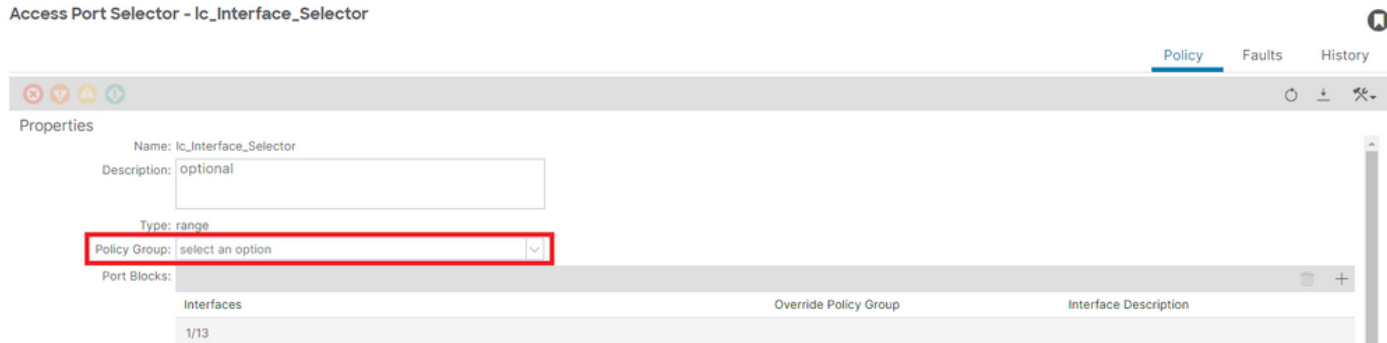

[+] IPGとインターフェイスセレクタの関連付け

#### <#root>

```
APIC# moquery -c infraRsAccBaseGrp | grep -B 15
lc_IPG
 | grep dn
<< EMPTY >>
```
### 修正:インターフェイスセレクタとインターフェイスポリシーグループの関連付け

Access Port Selector - lc\_Interface\_Selector

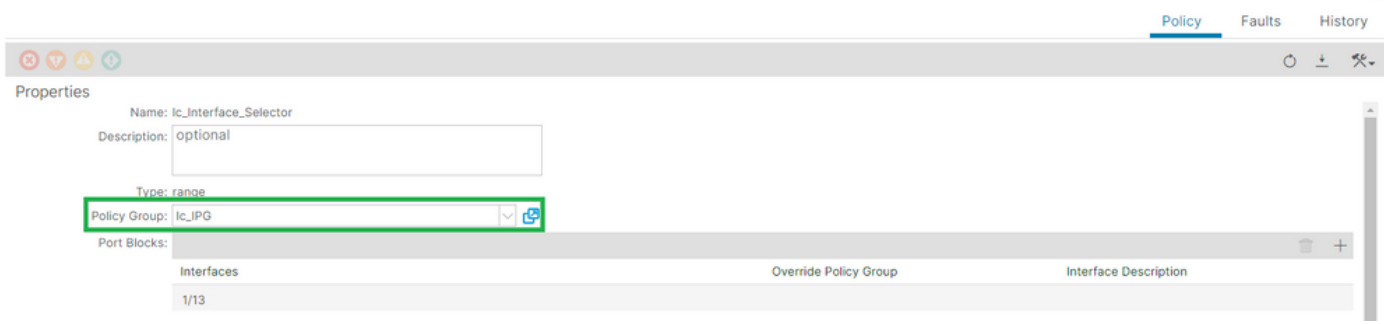

O

### [+] IPGとインターフェイスセレクタの関連付け

### <#root>

APIC# moquery -c infraRsAccBaseGrp | grep -B 15

#### **lc\_IPG**

| grep dn

dn : uni/infra/accportprof-lead103\_IP/hports-

#### **lc\_Interface\_Selector**

-typ-range/rsaccBaseGrp

考えられる原因:インターフェイスセレクタとインターフェイスプロファイルの関連付けが欠落 している

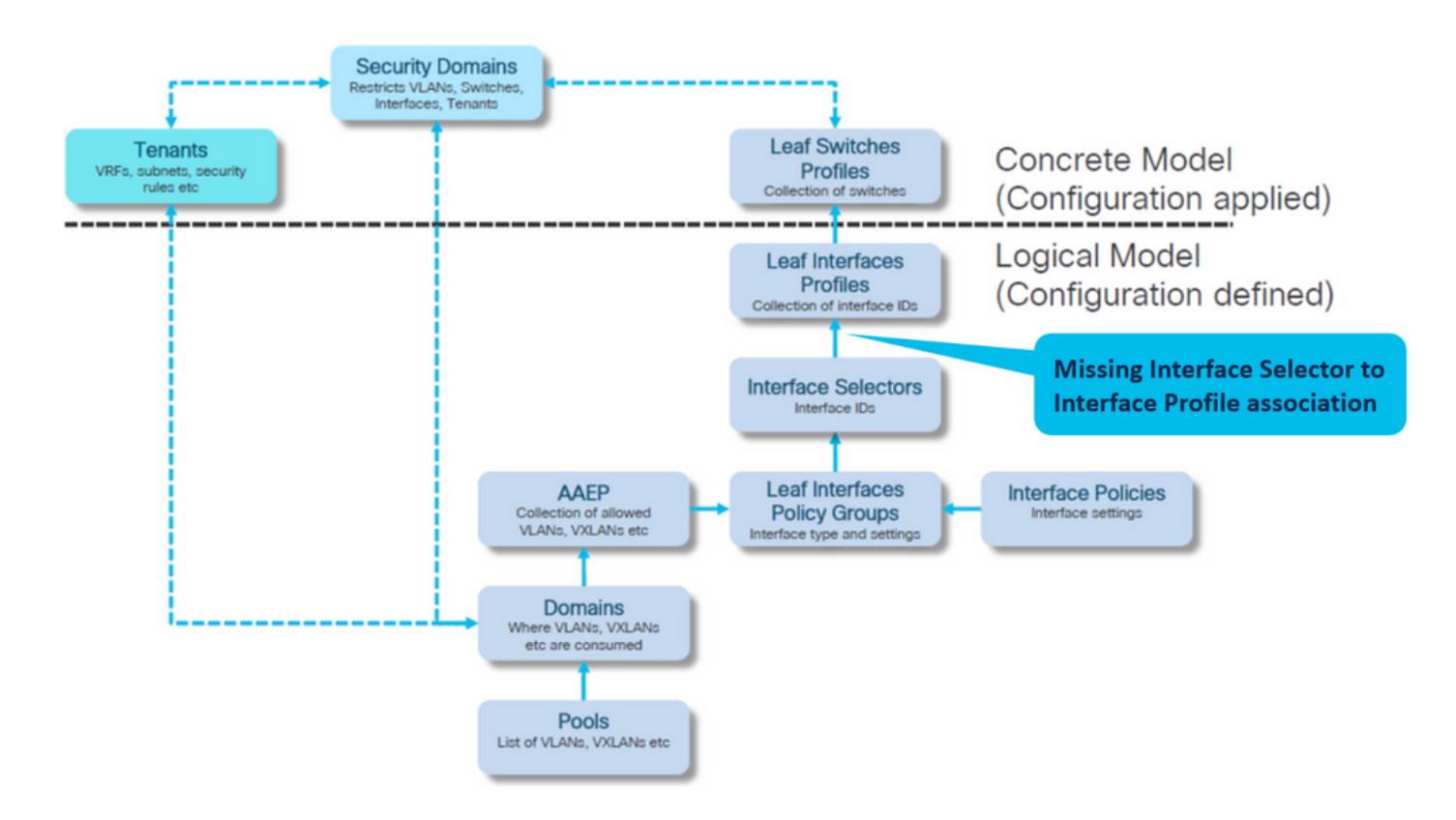

インターフェイスプロファイルとインターフェイスセレクタの関連付け

# ファブリック>アクセスポリシー>インターフェイス>リーフインターフェイス>プロファイル> leaf103 IP

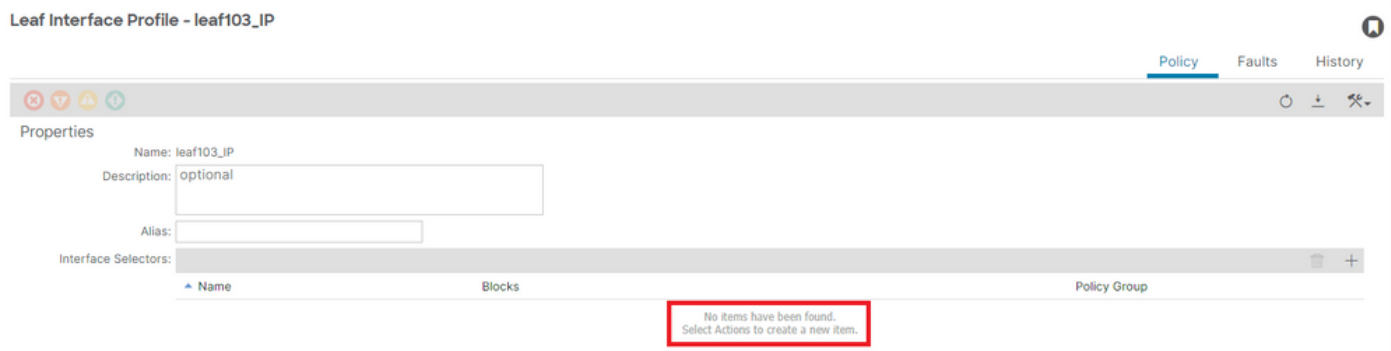

トラブルシューティング:

<#root> APIC# moquery -c infraHPortS | grep leaf103\_IP **<< EMPTY >>**

インターフェイスプロファイルとインターフェイスセレクタの関連付けの修正

#### Leaf Interface Profile - leaf103\_IP

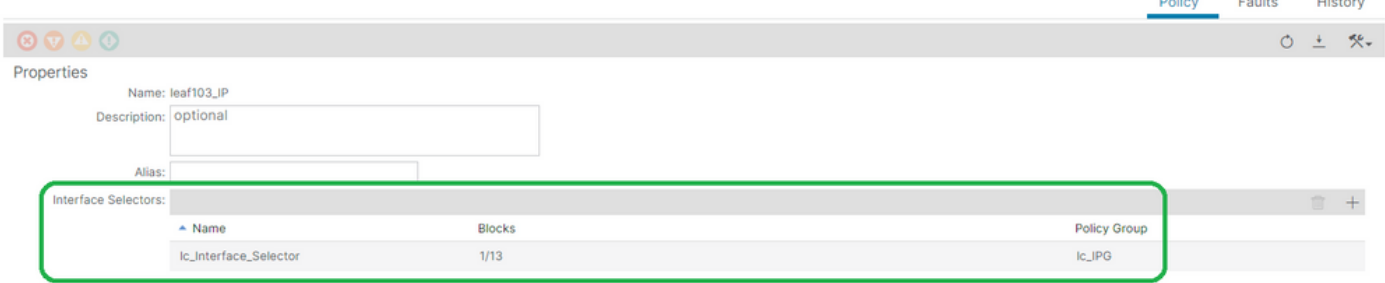

 $\mathbf Q$ 

#### <#root>

APIC# moquery -c infraHPortS | grep

**leaf103\_IP**

dn : uni/infra/accportprof-leaf103\_IP/hports-

**lc\_Interface\_Selector**

-typ-range

考えられる原因:インターフェイスプロファイルとスイッチプロファイルの関連付けが欠落して いる

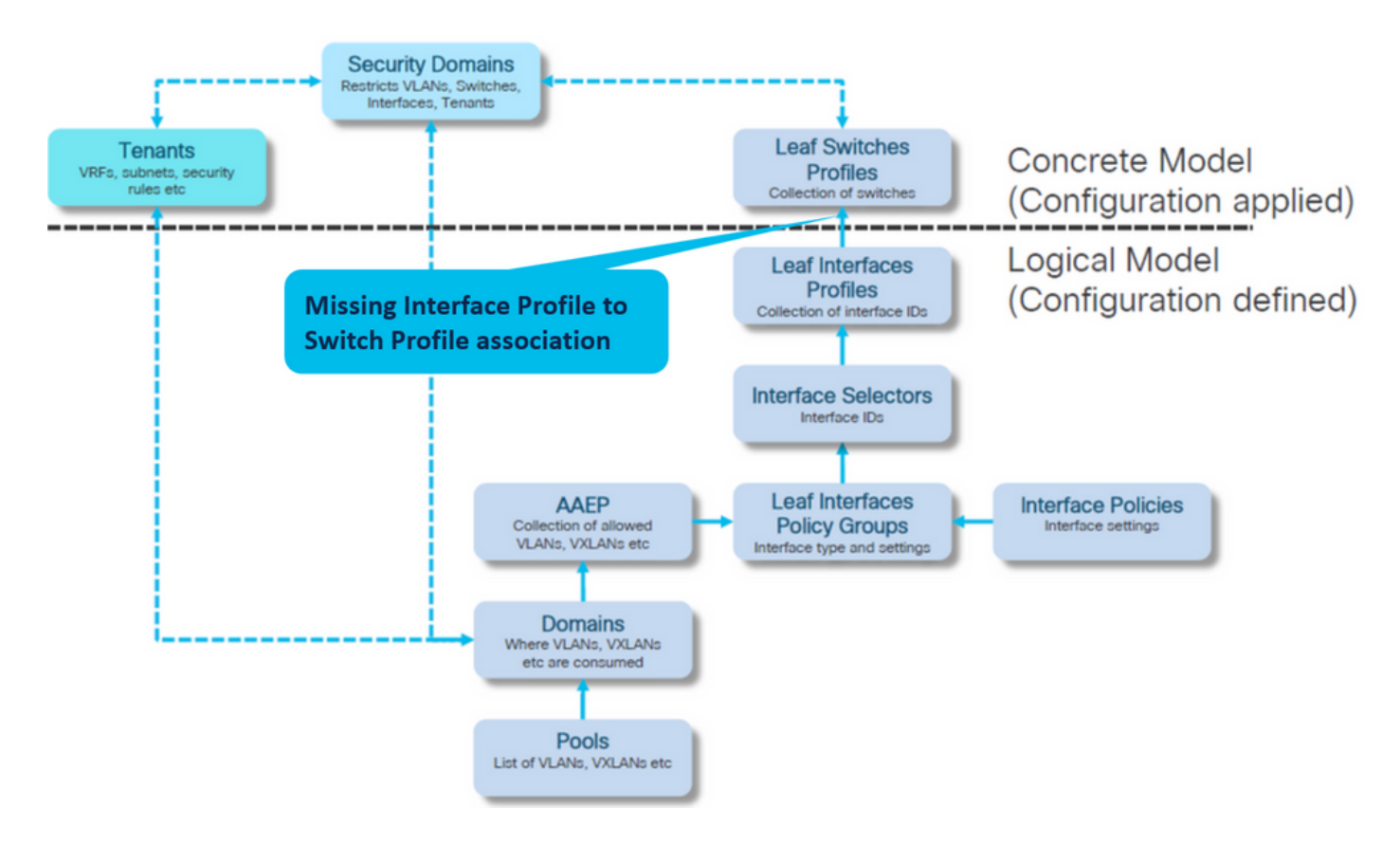

インターフェイスプロファイルとスイッチプロファイルの関連付け

# [ファブリック]>[アクセスポリシー]>[スイッチ]>[リーフスイッチ]>[プロファイル]>[leaf103\_SP]

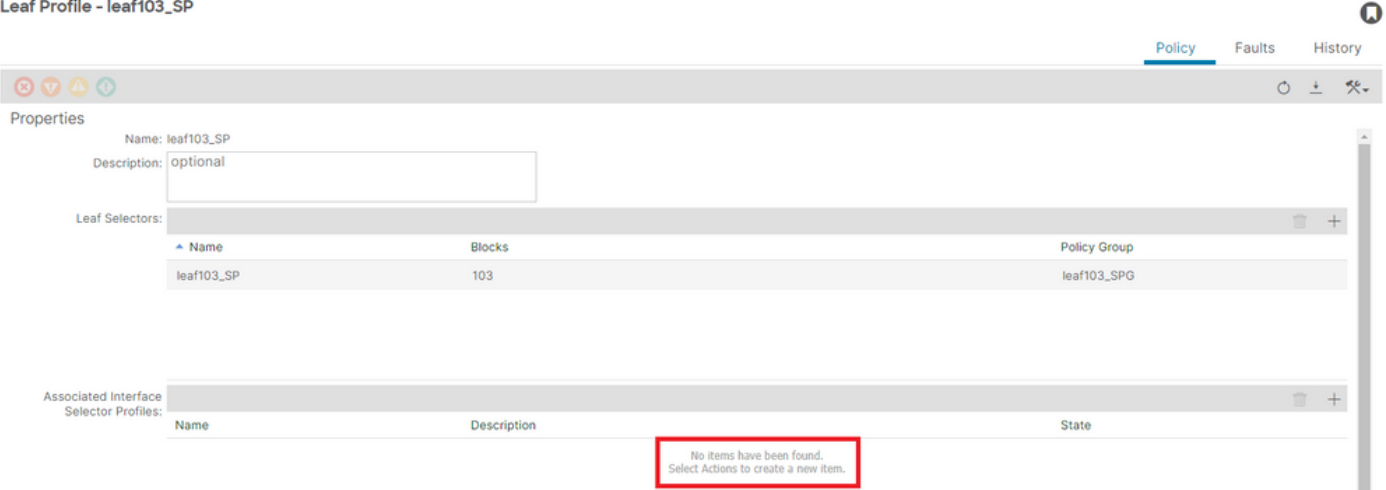

### <#root>

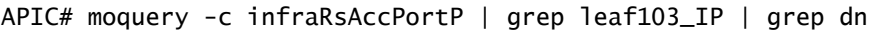

**<< EMPTY >>**

# リーフプロファイルとインターフェイスセレクタプロファイルの関連付けの修正

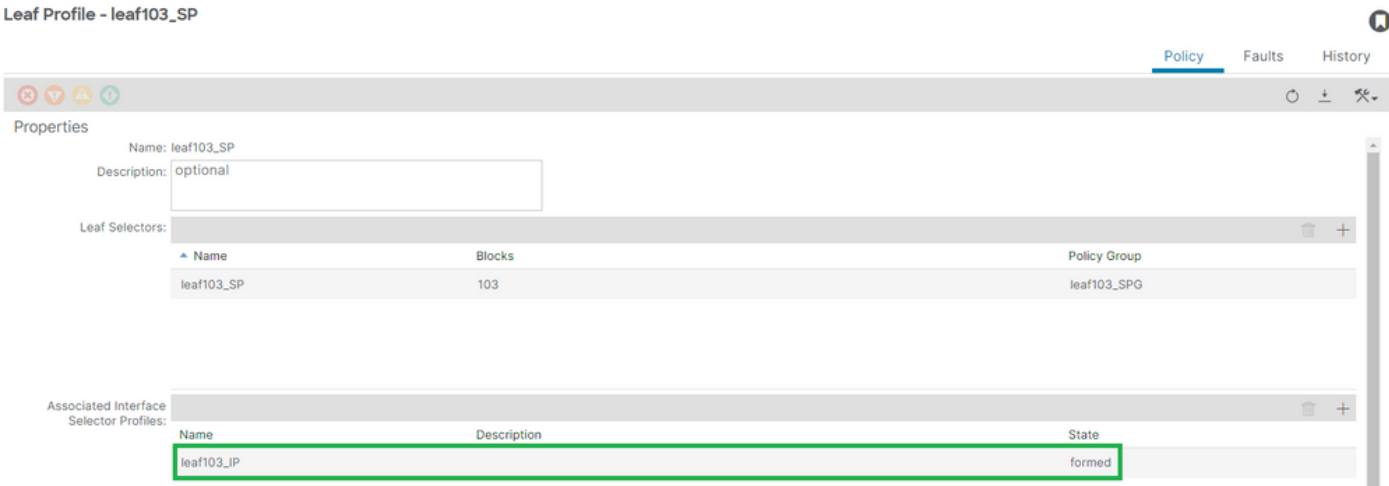

# [+]インターフェイスプロファイルとスイッチプロファイルの関連付け

<#root> APIC# moquery -c infraRsAccPortP | grep **leaf103\_IP** | grep dn dn : uni/infra/nprof**leaf103\_SP** /rsaccPortP-[uni/infra/accportprof-leaf103\_IP]

### 別のEPGですでに使用されているencap:encap-already-in-use

#### シナリオ

デフォルトでは、VLANにはグローバルスコープがあります。特定のVLAN IDは、特定のリーフス イッチの単一のEPGに対してのみ使用できます。

特定のリーフスイッチ内の複数のEPGで同じVLANを再利用しようとすると、encap-already-inuse F0467障害が発生します。

### テナントでのEPGと障害の関連付け> lc\_TN > lc\_AP > lc\_EPG >障害>障害

**○ EPG - Ic\_EPG**  $\Omega$   $\times$ **Fault Properties** General Troubleshooting History  $O \tfrac{1}{2}$ Fault Code: F0467 Severity: minor Last Transition: 2023-07-03T15:02:06.354+00:00 Lifecycle: Soaking Affected Object: topology/pod-1/node-103/local/svc-policyelem-id-0/uni/epp/fv-[uni/tn-lc\_TN/ap-lc\_APP/epg-lc\_EPG]/node-103/stpathatt-[eth1/13]/nwissues Description: Fault delegate: Configuration failed for uni/tn-lc\_TN/ap-lc\_APP/epg-lc\_EPG node 103 eth1/13 due to Encap Already Used in Another EPG, debug message: encap-already-in-use: Encap (vlan-420) is already in use by Ic\_TN\_Dup:lc\_APP:lc\_EPG; **Type: Config** Cause: configuration-failed Change Set: configQual:encap-already-in-use, configSt:failed-to-apply, debugMessage:encap-already-in-use: Encap (vlan-420) is already in use by Ic\_TN\_Dup:Ic\_APP:Ic\_EPG:, temporaryError:no Created: 2023-07-03T15:02:06.354+00:00 Code: F0467 Number of 1 Occurrences: **Original Severity: minor** Previous<br>Severity: minor **Highest Severity: minor** 

APIC# moquery -c faultInst -f 'fault.Inst.code=="F0467"' | grep lc\_EPG

changeSet : configQual:encap-already-in-use, configSt:failed-to-apply, debugMessage:encap-already-in-us descr : Configuration failed for uni/tn-lc\_TN/ap-lc\_APP/epg-lc\_EPG node 103 eth1/13 due to Encap Alread dn : topology/pod-1/node-103/local/svc-policyelem-id-0/uni/epp/fv-[uni/tn-lc\_TN/ap-lc\_APP/epg-lc\_EPG]/n

クイックスタートの切り離し

### [+]別のテナントlc\_TN\_Dupですでに使用されているencapを確認できます

Node-103# show vlan extended | egrep "Encap|----|vlan-420"

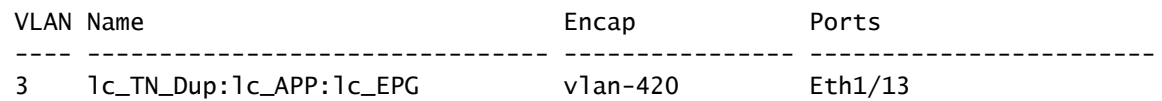

### 修復オプション

オプション 1:

リーフまたはVPCペアで使用されていない別のVLAN番号を使用します。

オプション 2:

導入しようとしているVLANがない別のリーフまたはVPCペアで同じVLANを使用します。

オプション 3:

複製されたEPGのスタティックポートの関連付けを削除します(EPGの複製が無効な場合)。こ れにより、新しい展開が可能になります。

オプション 4:

v1.1リリースより前のACIバージョンでは、特定のVLANカプセル化はリーフスイッチ上の単一の EPGにのみマッピングされます。同じリーフスイッチ上に同じVLANカプセル化を持つ2番目の EPGがある場合、ACIはこのエラーを発生させます。

v1.1リリース以降では、同じVLANカプセル化を使用して、特定のリーフスイッチ(または FEX)に複数のEPGをポート単位のVLAN設定で展開できます

ポート単位のVLAN設定ガイド

[https://www.cisco.com/c/en/us/td/docs/switches/datacenter/aci/apic/sw/2](https://www.cisco.com/c/ja_jp/td/docs/switches/datacenter/aci/apic/sw/2-x/L2_config/b_Cisco_APIC_Layer_2_Configuration_Guide/b_Cisco_APIC_Layer_2_Configuration_Guide_chapter_011.html#concept_BC396E1CBB7D4687A9CBBECDDD43DE11) x/L2\_config/b\_Cisco\_APIC\_Layer\_2\_Configuration\_Guide/b\_Cisco\_APIC\_Layer\_2\_Configuration\_Guide\_d

# その他の詳細事項

正常に完了した設定の参照

このセクションは、機能するセットアップを含む完全な設定の概要を示すリファレンスガイドと して使用できます。

EPGとスタティックパスの関連付け

テナント> lc\_TN > lc\_AP > lc\_EPG >スタティックポート

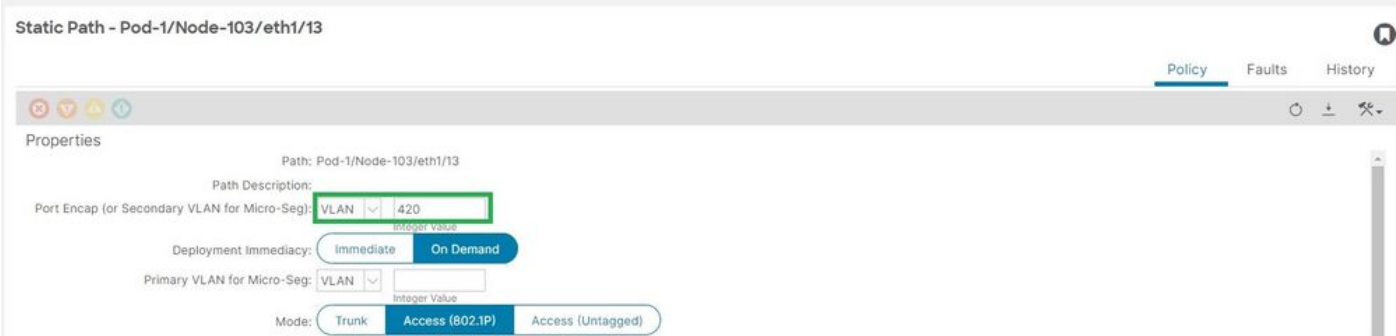

[+]スタティックポートとEPGの関連付けポリシー

### <#root>

```
APIC# moquery -c l2RtDomIfConn | grep lc_EPG | grep dn 
dn : topology/pod-1/node-103/sys/ctx-[vxlan-2195458]/bd-[vxlan-16416666]/vlan-[
```
**vlan-420**

]/rtfvDomIfConn-[uni/epp/fv-[uni/tn-lc\_TN/ap-lc\_APP/epg-

**lc\_EPG**

]/

**node-103**

/stpathatt-[

**eth1/13**

```
]/conndef/conn-[vlan-420]-[0.0.0.0]]
```
EPGとAAEPの関連付け

[ファブリック]>[アクセスポリシー]>[ポリシー]>[グローバル]>[AAEP]>[lc\_AEP]

#### Attachable Access Entity Profile - Ic\_AAEP

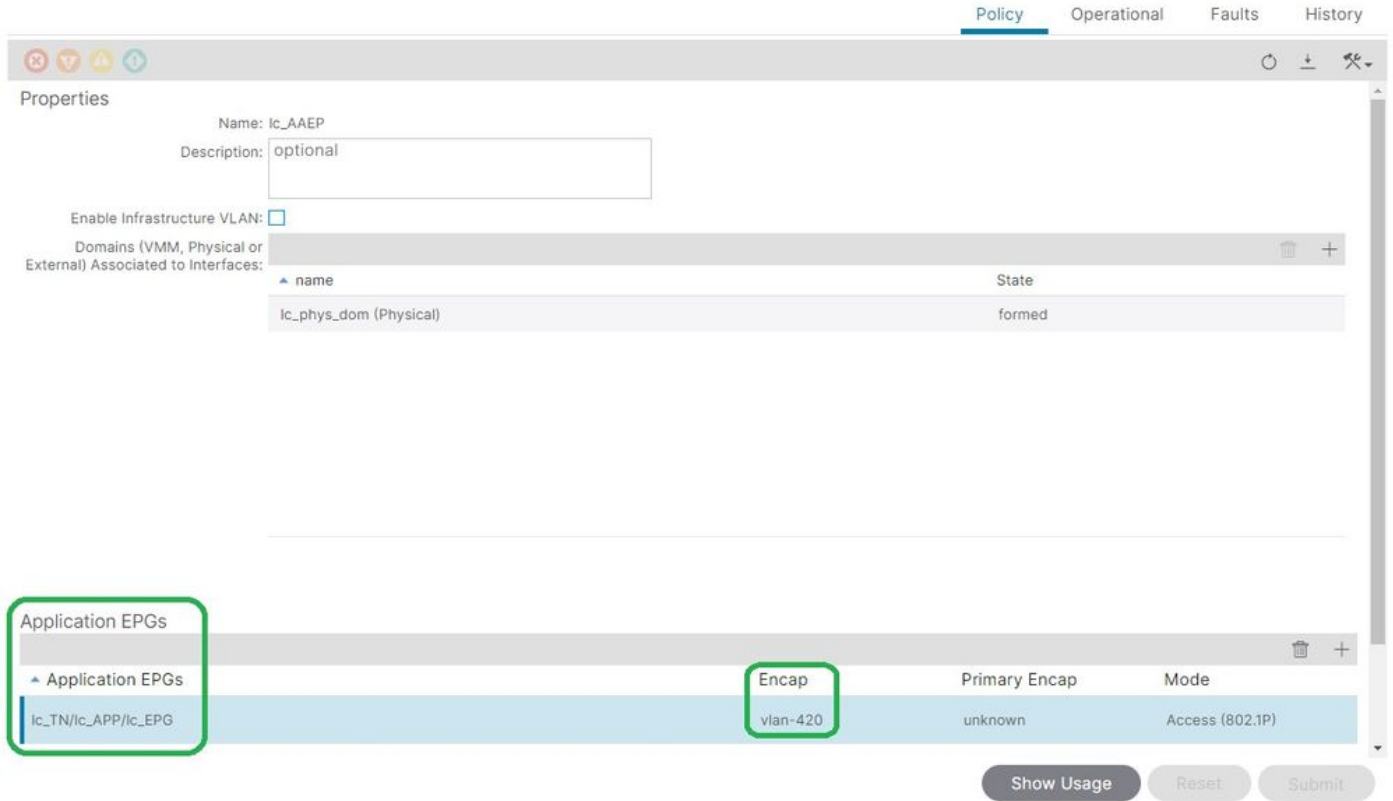

### <#root>

APIC# moquery -c fvIfConn -f 'fv.IfConn.encap=="

**vlan-420**

```
"' | grep dn 
dn : uni/epp/fv-[uni/tn-lc_TN/ap-lc_APP/epg-lc_EPG]/node-103/attEntitypathatt-[lc_AAEP]/conndef/conn-[
```
**vlan-420**

]-[0.0.0.0]

### EPGとドメインの関連付け

### テナント> lc\_TN > lc\_AP > lc\_EPG >ドメイン

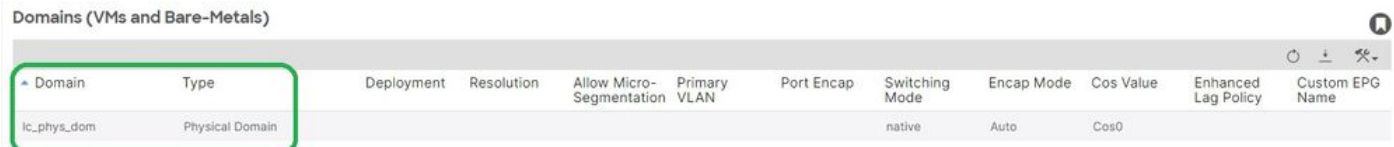

[+]ドメインlc\_phys\_domがEPGに関連付けられています。

### <#root>

APIC# moquery -c fvRsDomAtt | grep -A 25

 $\mathbf Q$ 

**lc\_EPG**

```
 | grep rn
rn : rsdomAtt-[uni/
```

```
phys-lc_phys_dom
```
 $\overline{1}$ 

### ドメインとAAEPおよびVLANプールの関連付け

# 「ファブリック」>「アクセス・ポリシー」>「物理および外部ドメイン」>「物理ドメイン」>「 lc\_phys\_dom」

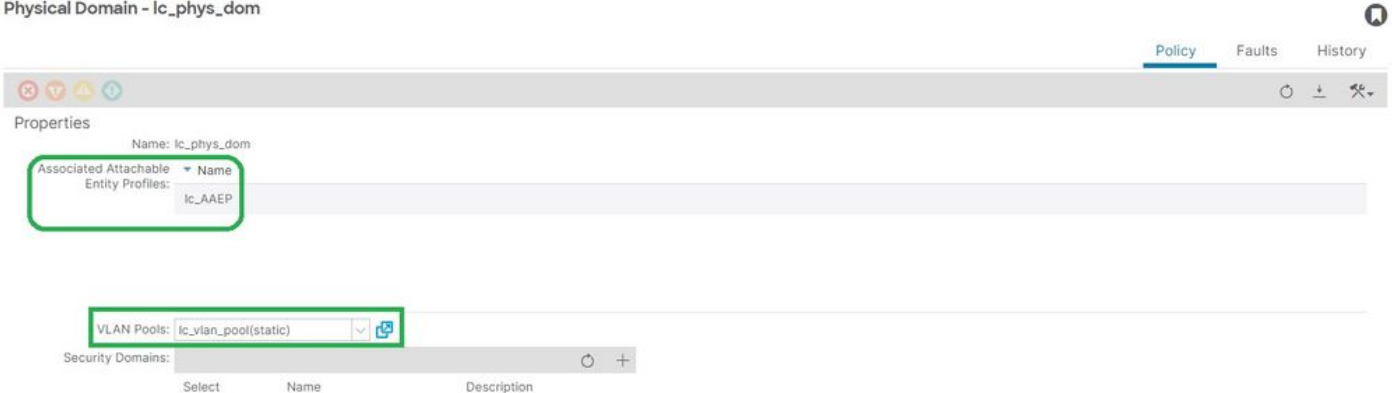

# [+]ドメインとAAEPの関連付け

### <#root>

```
APIC# moquery -c infraRtDomP | grep
```
**lc\_phys\_dom**

```
dn : uni/phys-lc_phys_dom/rtdomP-[uni/infra/attentp-
```
### **lc\_AAEP**

]

# [+]ドメインとVLANプールの関連付け

### <#root>

```
APIC# moquery -c infraRsVlanNs | grep -A 15
```
### **lc\_phys\_dom**

```
 | grep tDn
tDn : uni/infra/vlanns-[
```
]-static

# VLANプールによるブロックとドメインの関連付けのカプセル化

### Fabric > Access Policies > Pool > VLAN > lc\_vlan\_pool

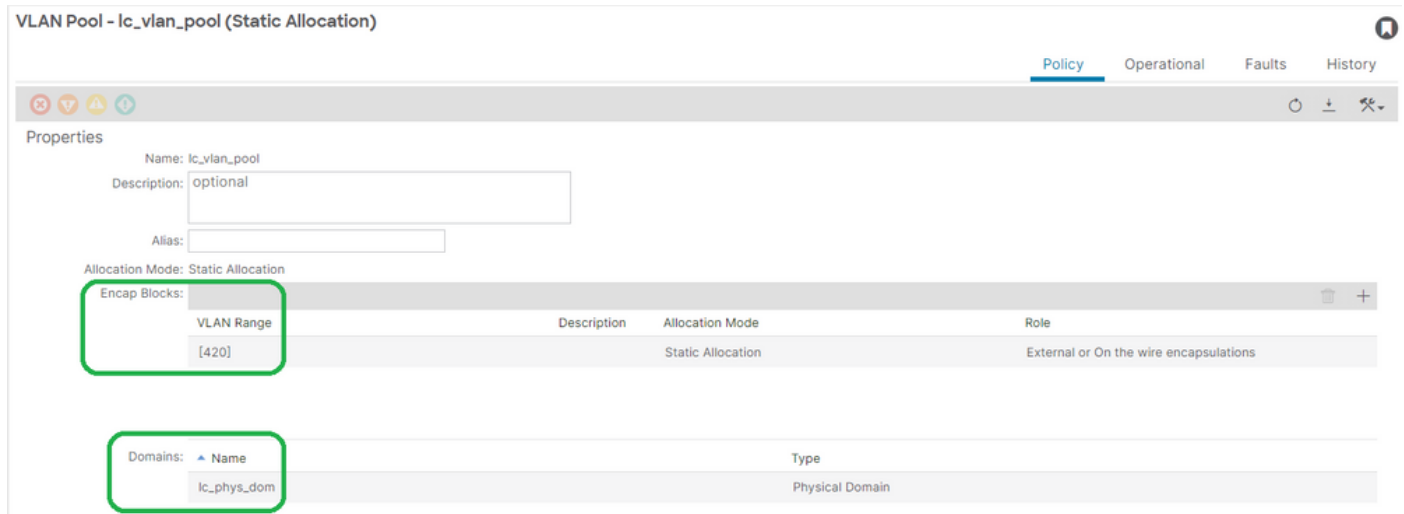

[+] Vlanプール範囲の確認

<#root> APIC# moquery -c fvnsEncapBlk | grep **lc\_vlan\_pool** dn : uni/infra/vlanns-[lc\_vlan\_pool]-static/from-[ **vlan-420** ]-to-[ **vlan-420** ] [+] lc\_vlan\_poolが使用されているドメイン <#root>

```
APIC# moquery -c fvnsRtVlanNs | grep
```

```
lc_vlan_pool
```
dn : uni/infra/vlanns-[lc\_pool]-dynamic/rtinfraVlanNs-[uni/

]

### AAEPとドメインの関連付け

# [ファブリック]>[アクセスポリシー]>[ポリシー]>[グローバル]>[AAEP]>[lc\_AEP]

#### Attachable Access Entity Profile - Ic\_AAEP

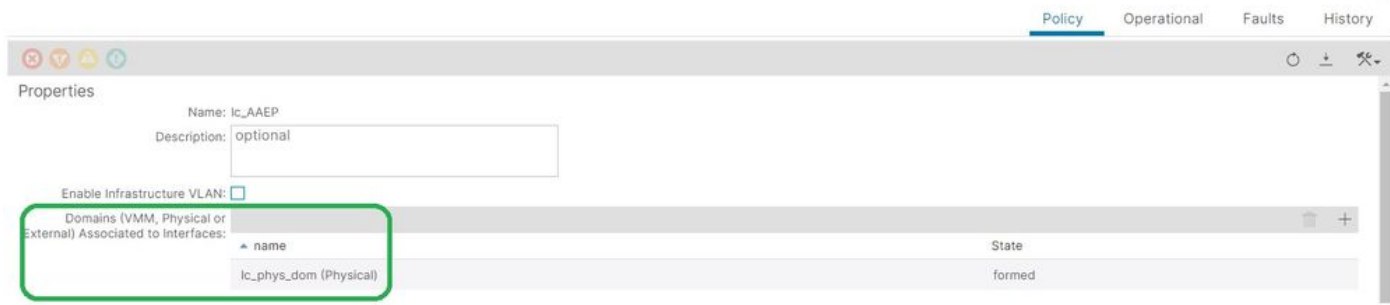

 $\Omega$ 

### <#root>

APIC# moquery -c infraRsDomP | grep

#### **lc\_AAEP**

```
dn : uni/infra/attentp-lc_AAEP/rsdomP-[uni/phys-
```
#### **lc\_phys\_dom**

]

### IPGとAAEPの関連付け

### ファブリック>アクセスポリシー>インターフェイス>リーフインターフェイス>ポリシーグループ >リーフアクセスポート> lc\_IPG

#### Leaf Access Port Policy Group - Ic\_IPG  $\mathbf 0$ History Policy Faults  $O \neq$ 快。 Properties Name: Ic\_IPG Description: optional Attached Entity Profile: Ic\_AAEP 國 Link Level Policy: select a value  $\overline{\mathcal{R}}$ CDP Policy: select a value LLDP Policy: select a value lv

### [+] IPGとAAEPの関連付け

<#root>

APIC# moquery -c infraRsAttEntP | grep -A 15

**lc\_IPG**

 | grep tDn tDn : uni/infra/attentp-

**lc\_AAEP**

### リーフプロファイルとインターフェイスセレクタの関連付け

# ファブリック>アクセスポリシー>インターフェイス>リーフインターフェイス>プロファイル> leaf103\_IP

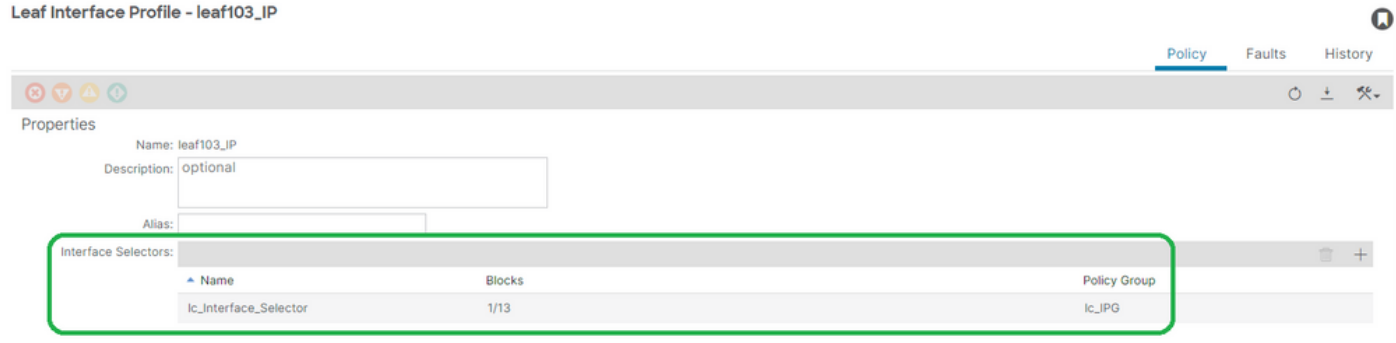

<#root>

APIC# moquery -c infraHPortS | grep

**leaf103\_IP**

dn : uni/infra/accportprof-leaf103\_IP/hports-

**lc\_Interface\_Selector**

-typ-range

インターフェイスセレクタとインターフェイスポリシーグループの関連付け

ファブリック>アクセスポリシー>インターフェイス>リーフインターフェイス>プロファイル> leaf103 IP > lc Interface Selector

#### Access Port Selector - lc\_Interface\_Selector

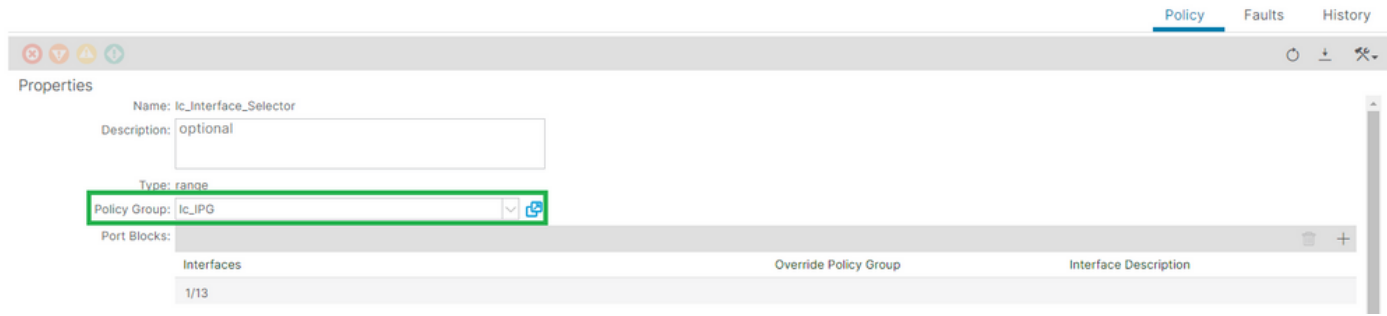

 $\mathbf Q$ 

### [+] IPGとインターフェイスセレクタの関連付け

#### <#root>

APIC# moquery -c infraRsAccBaseGrp | grep -B 15

#### **lc\_IPG**

 | grep dn dn : uni/infra/accportprof-

#### **lead103\_IP**

/hports-

**lc\_Interface\_Selector**

-typ-range/rsaccBaseGrp

<h4">リーフインターフェイスプロファイルとインターフェイスセレクタ、およびリーフスイッ チプロファイルの関連付け

# [ファブリック]>[アクセスポリシー]>[スイッチ]>[リーフスイッチ]>[プロファイル]>[leaf103\_SP]

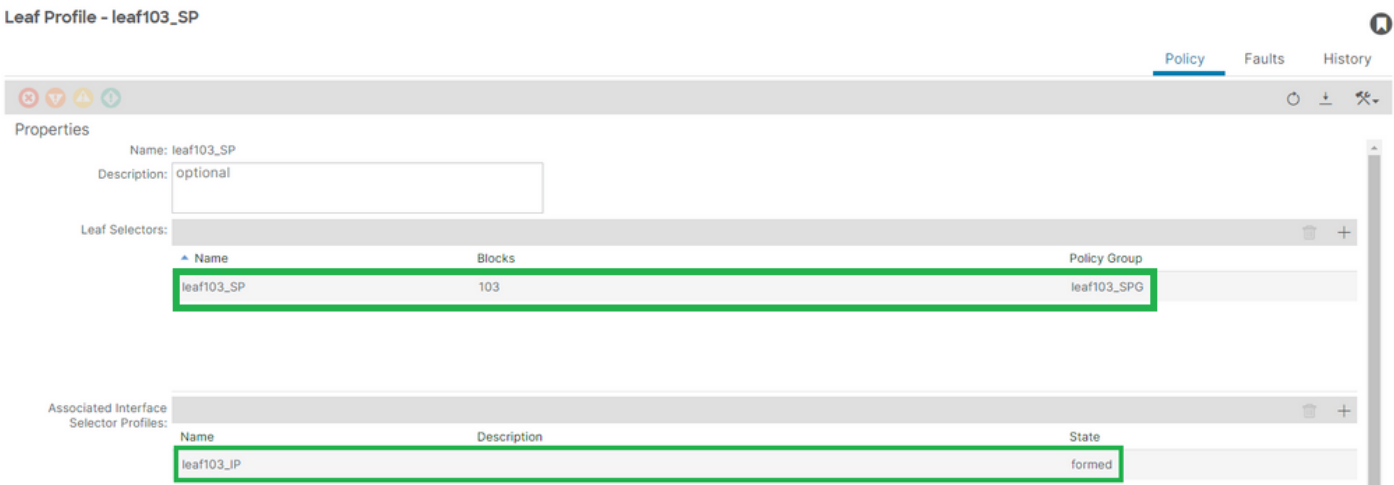

# [+]リーフインターフェイスプロファイルとスイッチプロファイルの関連付け

<#root>

APIC# moquery -c infraRsAccPortP | grep **leaf103\_IP** | grep dn dn : uni/infra/nprof**leaf103\_SP** /rsaccPortP-[uni/infra/accportprof**leaf103\_IP**

]

[+]スイッチプロファイルとスイッチプロファイルグループの関連付け

### <#root>

APIC# moquery -c infraRsAccNodePGrp | grep -A 8

**leaf103\_SP**

 | grep tDn tDn : uni/infra/funcprof/accnodepgrp-

**leaf103\_SPG**

Vlan展開の検証

シナリオ

- アクセスカプセル化VLAN 420がノード103 E1/13に導入されている
- 関連するすべてのアクセスポリシーとEPG設定を導入

APICを使用したACIファブリックVLAN展開の確認

クラスfvIcConnに対するmoqueryは、対象のVLANカプセル化でフィルタリングでき、VLANが展 開されたすべてのEPG/スイッチ/インターフェイスの組み合わせを示します。

<#root>

APIC#

**moquery -c fvIfConn -f**

**'fv.IfConn.encap=="vlan-420"' | grep dn**

dn : uni/epp/fv-[uni/tn-lc\_TN/ap-lc\_APP/epg-lc\_EPG]/

**node-**

**103**

```
/stpathatt-[
eth1/
13
]/conndef/conn-[
vlan-
420
]-[0.0.0.0]
```
スイッチCLIによるVLAN展開の確認

「show vlan extended」を任意のスイッチで実行して、現在スイッチに導入されているVLANと、 そのVLANが関連付けられているEPGおよびインターフェイスを確認できます。

「encap-id xx」フィルタは、ACIリリース4.2以降で使用できます。

<#root>

Node-103#

**show vlan encap-id**

**420**

 **extended**

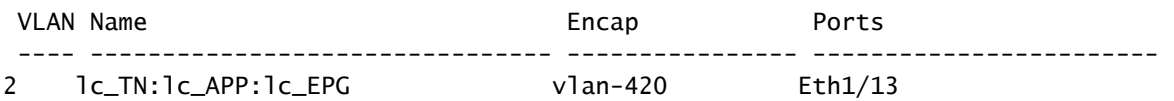

スイッチCLIを使用したプラットフォームに依存しないVLAN展開の確認

ACIスイッチノード内のすべてのVLANは、各スイッチノードに対してローカルな値であるプラッ トフォーム非依存(PI)VLANにマッピングされます。

アクセスカプセル化は「FD VLAN」と呼ばれるPI VLANにマッピングされ、ブリッジドメインは 「BD VLAN」と呼ばれるPI VLANにマッピングされます。

「show system internal epm vlan all」をスイッチで実行すると、リーフに配置されたvlanのリス トを表示できます。

<#root>

Node-103#

**show vlan extended | egrep "Encap|----|1/13"** VLAN Name Encap Ports ---- -------------------------------- ---------------- ------------------------ **2** lc\_TN:lc\_APP:lc\_EPG **vlan-420**  $Eth1/13$   $\qquad \qquad --\qquad$  FD vlan 2 **18**

lc\_TN:lc\_BD vxlan-16416666 Eth1/13 --> BD vlan 18

FD vlanとBD vlanからインターフェイスへのプログラミングは、「show interface」コマンドで検 証できます。

<#root>

Node-103#

**show interface eth**

**1/13 trunk | grep -A 2**

 **Allowed**

Port **Vlans Allowed on Trunk** ----------------------------------------------------------------------------------- Eth1/13

**2,18**

SVI VLAN導入の確認

BD SVIを使用してレイヤ3 VLANを検証する場合は、クラスfvSubnetを問い合わせてサブネット のIPアドレスを取得します。

<#root>

APIC#

**moquery -c fvSubnet | grep lc\_BD**

dn : uni/tn-lc\_TN/BD-lc\_BD/subnet-[201.201.201.254/24]

次に、「show ip interface brief」をチェックして、一致するIPアドレスを確認し、VLANと予期さ れるVRFを検証します。

この例では、前のCLI出力例のBD VLan 18に対する検証です。

<#root>

Node-103#

**show ip interface brief**

...

IP Interface Status for VRF "

**lc\_TN:lc\_VR**

F"(16) Interface Address Interface Status

#### **vlan18**

201.201.201.254/24

**protocol-up/link-up/admin-up**

### 参照図

スタティックパスバインディングの高レベルプログラミングシーケンス

この概要シーケンスは、VLANスタティックパスAPIの呼び出しからスイッチノードVLANの導入 に関する手順をまとめたものです。

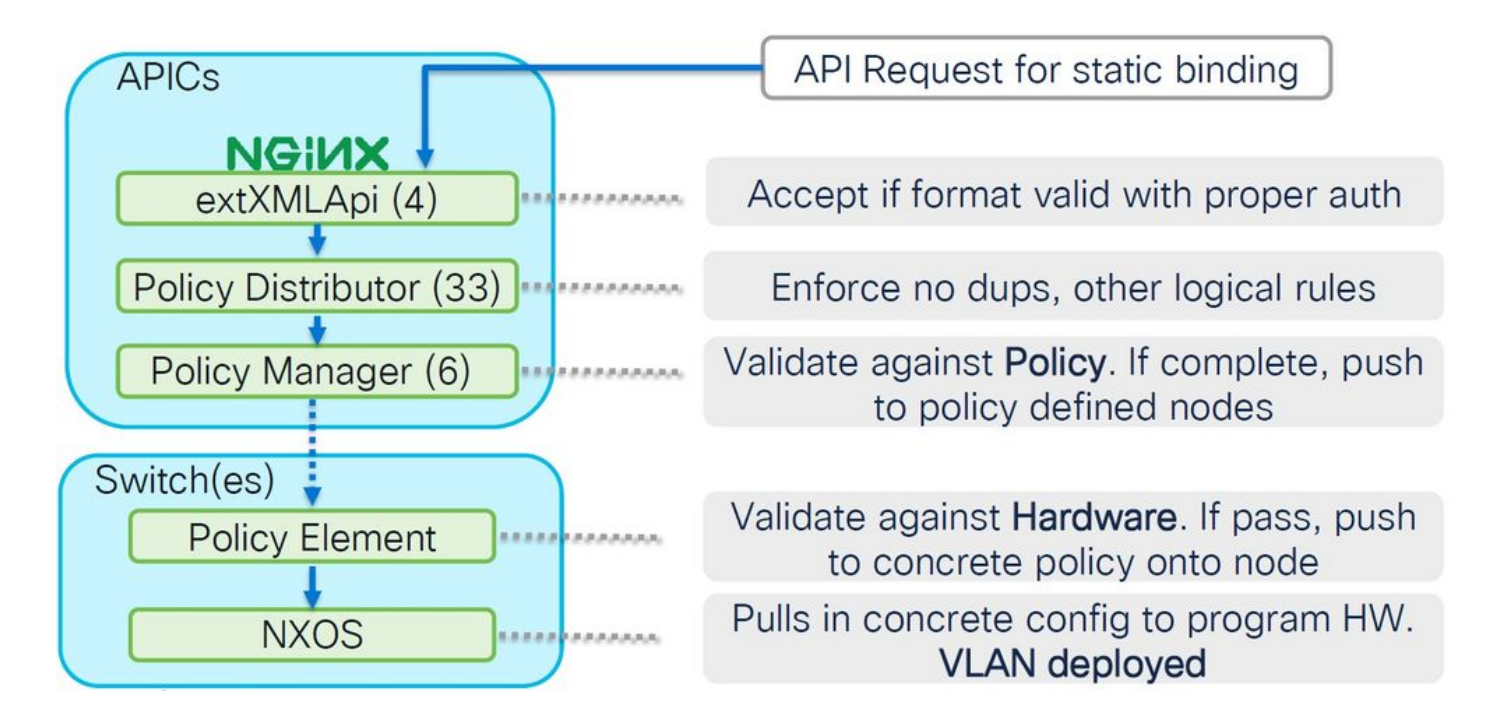

アクセスポリシー関係のブロック図

次のブロック図は、スイッチノードVLANの展開を成功させるためにアクセスポリシー間の関係 を示しています。

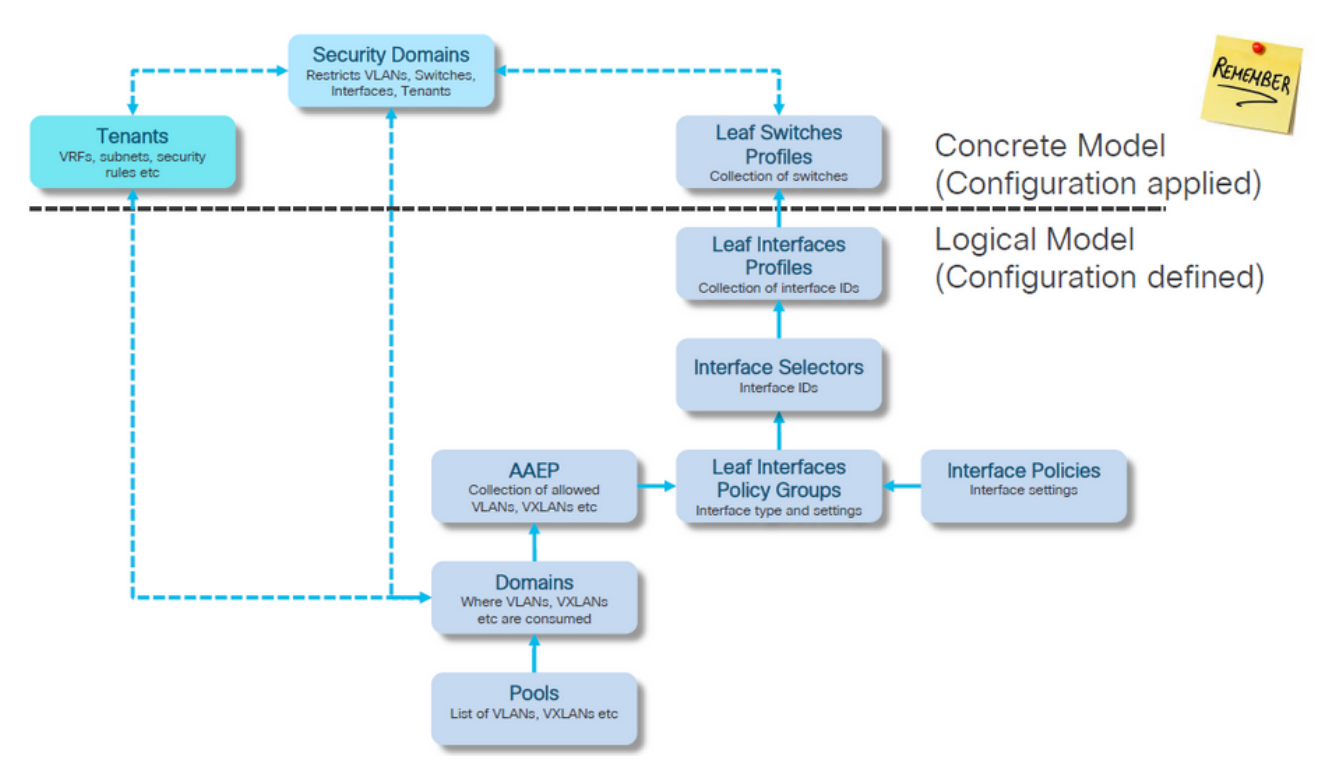

アクセスポリシーにマッピングされたスタンドアロンNXOSコマンド

すべてのネットワークエンジニアは、実際にアクセスポリシーの概念に取り組んでいます。スタ ンドアロンデバイスのCLIインターフェイスを介してファイル内のテキストとして定義されている だけです。

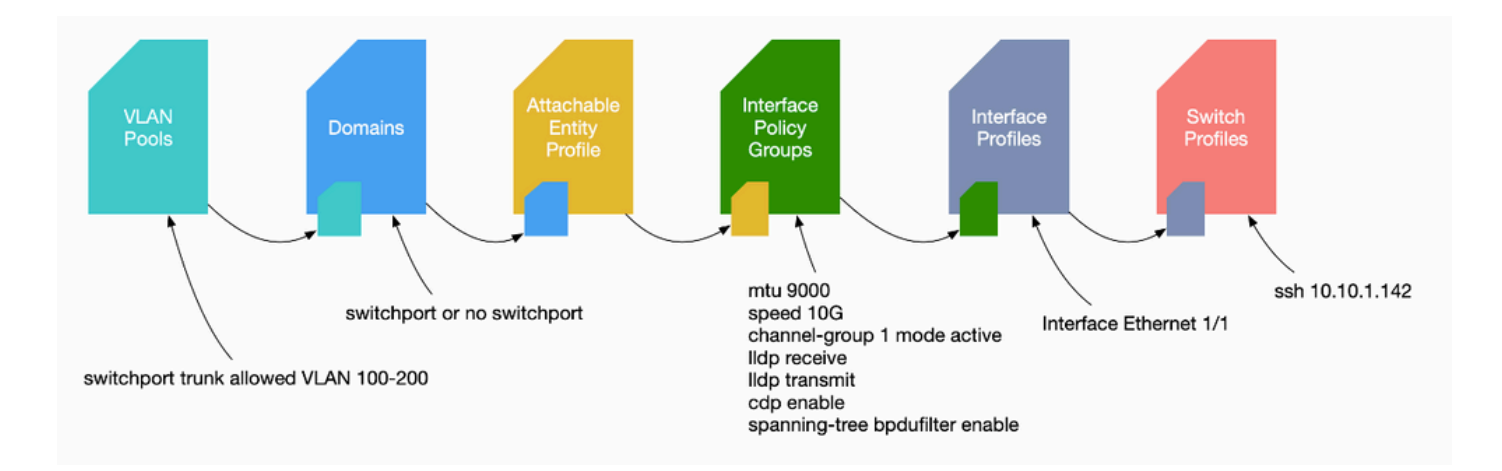

障害F0467が見つかった場合、まずアクセスポリシーを理解し、それらが正しく設定されている ことを確認することが重要です。

VLAN検証コマンドのチェックリスト

各コマンド出力には、リスト内の次のコマンドに使用される変数が含まれます。

これらのコマンドは、さまざまなシナリオのトラブルシューティングを行うために、このドキュ メント全体を通じて参照されています。

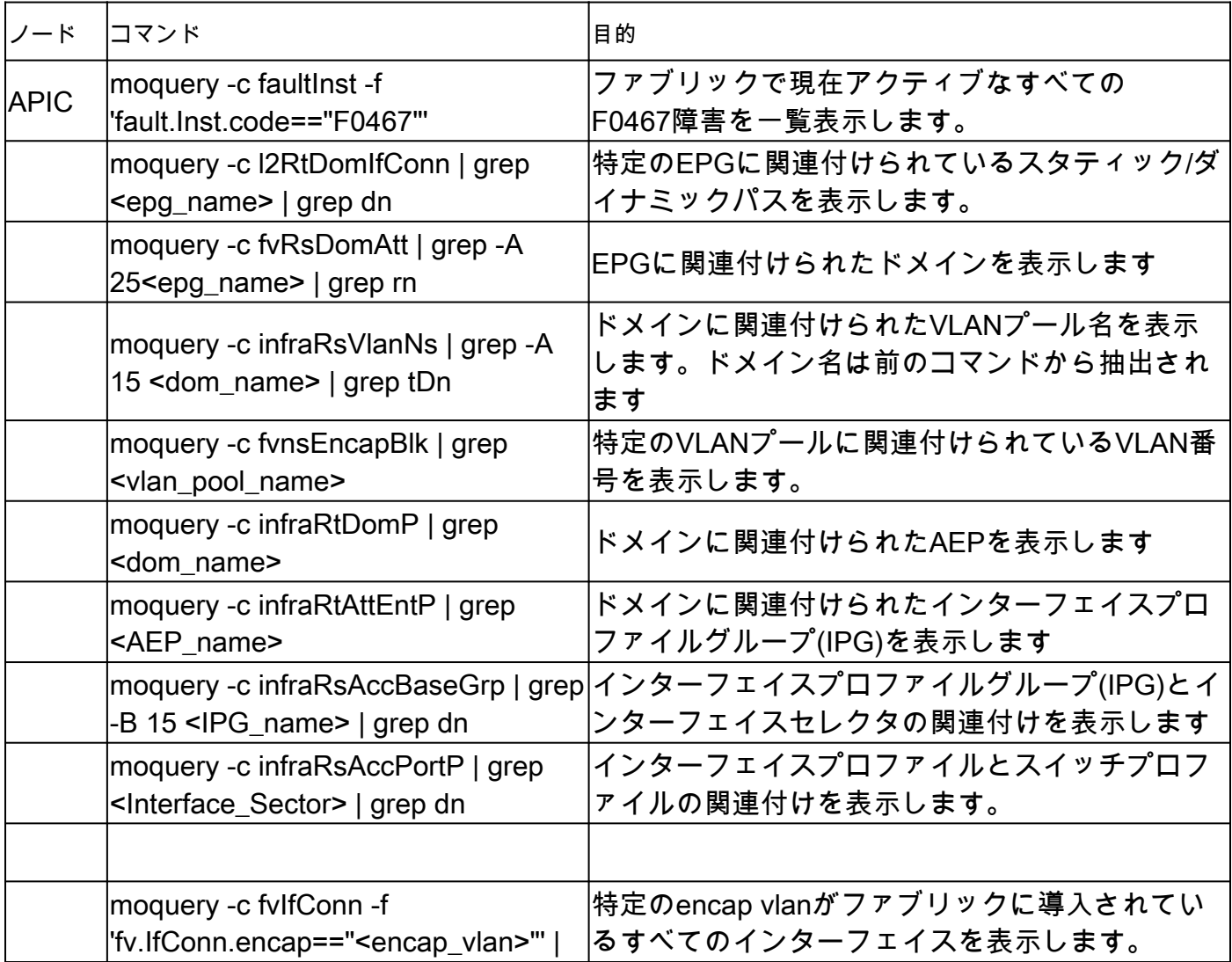

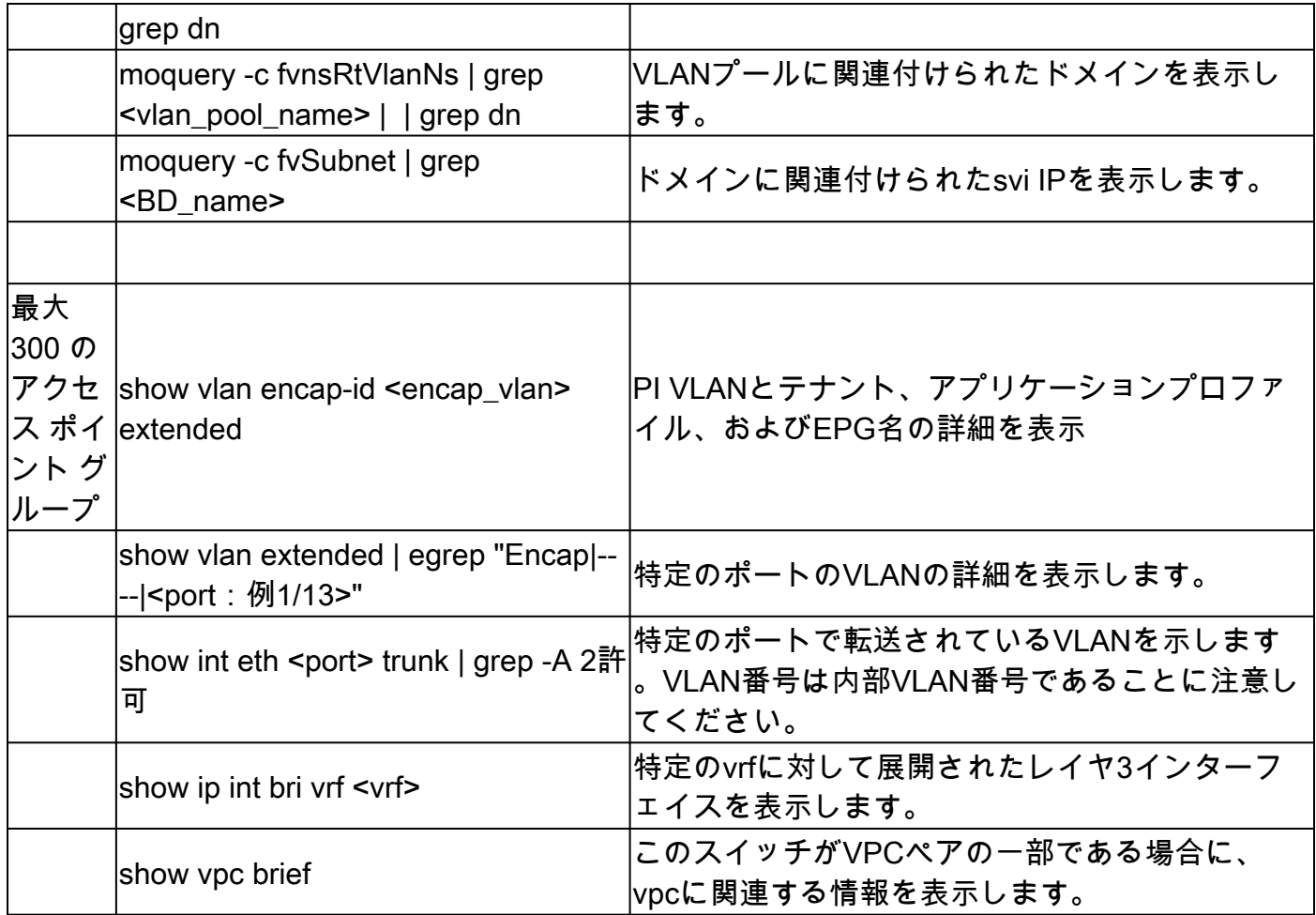

# 関連情報

- [https://www.ciscolive.com/on-demand/on-demand](https://www.ciscolive.com/on-demand/on-demand-library.html?¤tTab=session&search=BRKDCN-3900)[library.html?&currentTab=session&search=BRKDCN-3900](https://www.ciscolive.com/on-demand/on-demand-library.html?¤tTab=session&search=BRKDCN-3900)
- [https://www.ciscolive.com/on-demand/on-demand](https://www.ciscolive.com/on-demand/on-demand-library.html?¤tTab=session&search=BRKACI-2770)[library.html?&currentTab=session&search=BRKACI-2770](https://www.ciscolive.com/on-demand/on-demand-library.html?¤tTab=session&search=BRKACI-2770)
- [https://www.cisco.com/c/dam/en/us/td/docs/switches/datacenter/aci/apic/sw/4](https://www.cisco.com/c/dam/global/ja_jp/td/docs/switches/datacenter/aci/apic/sw/4-x/troubleshooting/Cisco_TroubleshootingApplicationCentricInfrastructureSecondEdition.pdf) [x/troubleshooting/Cisco\\_TroubleshootingApplicationCentricInfrastructureSecondEdition.pdf](https://www.cisco.com/c/dam/global/ja_jp/td/docs/switches/datacenter/aci/apic/sw/4-x/troubleshooting/Cisco_TroubleshootingApplicationCentricInfrastructureSecondEdition.pdf)

翻訳について

シスコは世界中のユーザにそれぞれの言語でサポート コンテンツを提供するために、機械と人に よる翻訳を組み合わせて、本ドキュメントを翻訳しています。ただし、最高度の機械翻訳であっ ても、専門家による翻訳のような正確性は確保されません。シスコは、これら翻訳の正確性につ いて法的責任を負いません。原典である英語版(リンクからアクセス可能)もあわせて参照する ことを推奨します。